#### Slide 1 - Slide 1

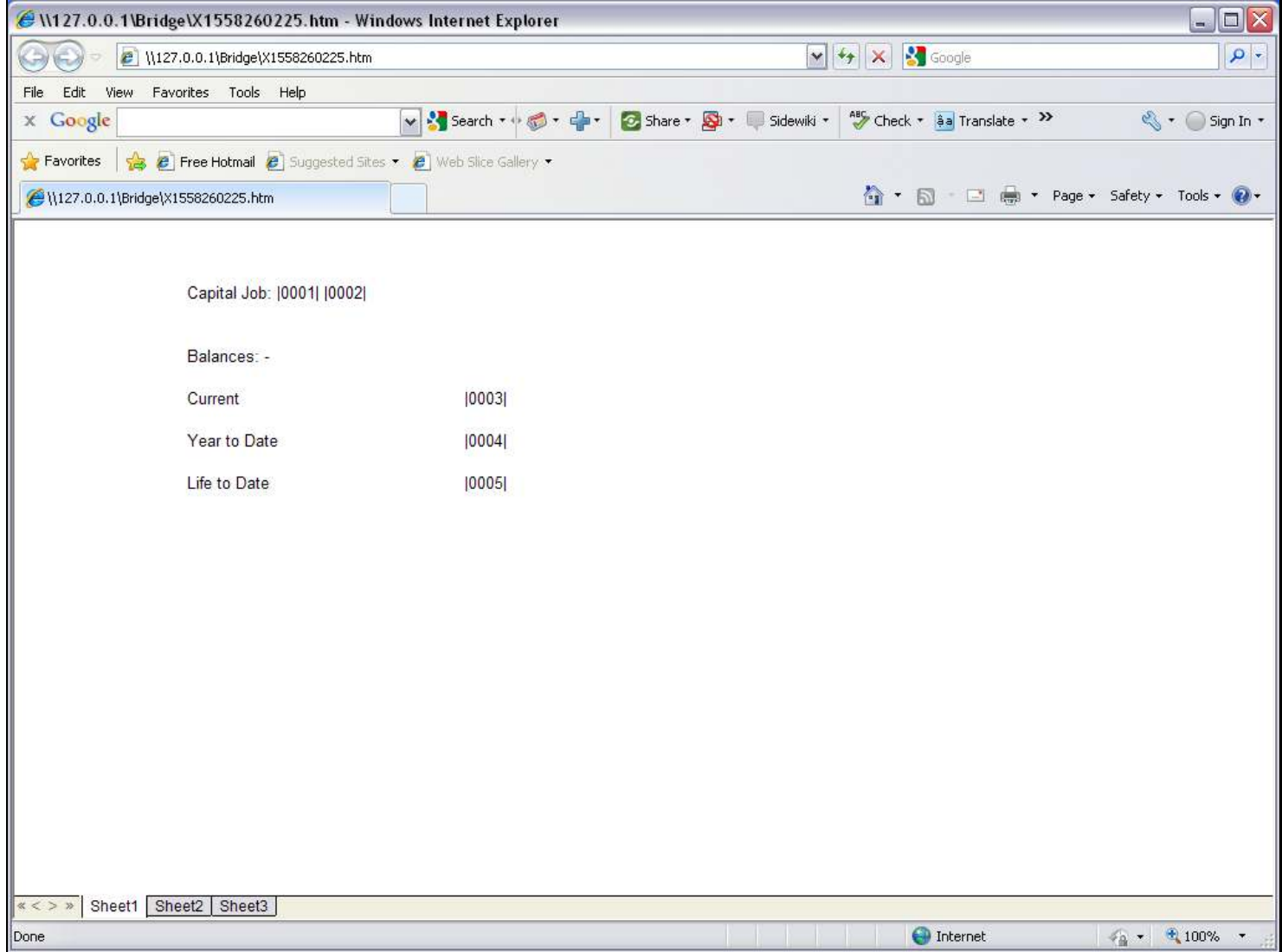

#### Slide notes

We show this layout for a Job Account balances print. All the Tags are already done except for the Life to Date balance, and we will use a 'Numeric Name from Data Source' Template to do Tag 5.

#### Slide 2 - Slide 2

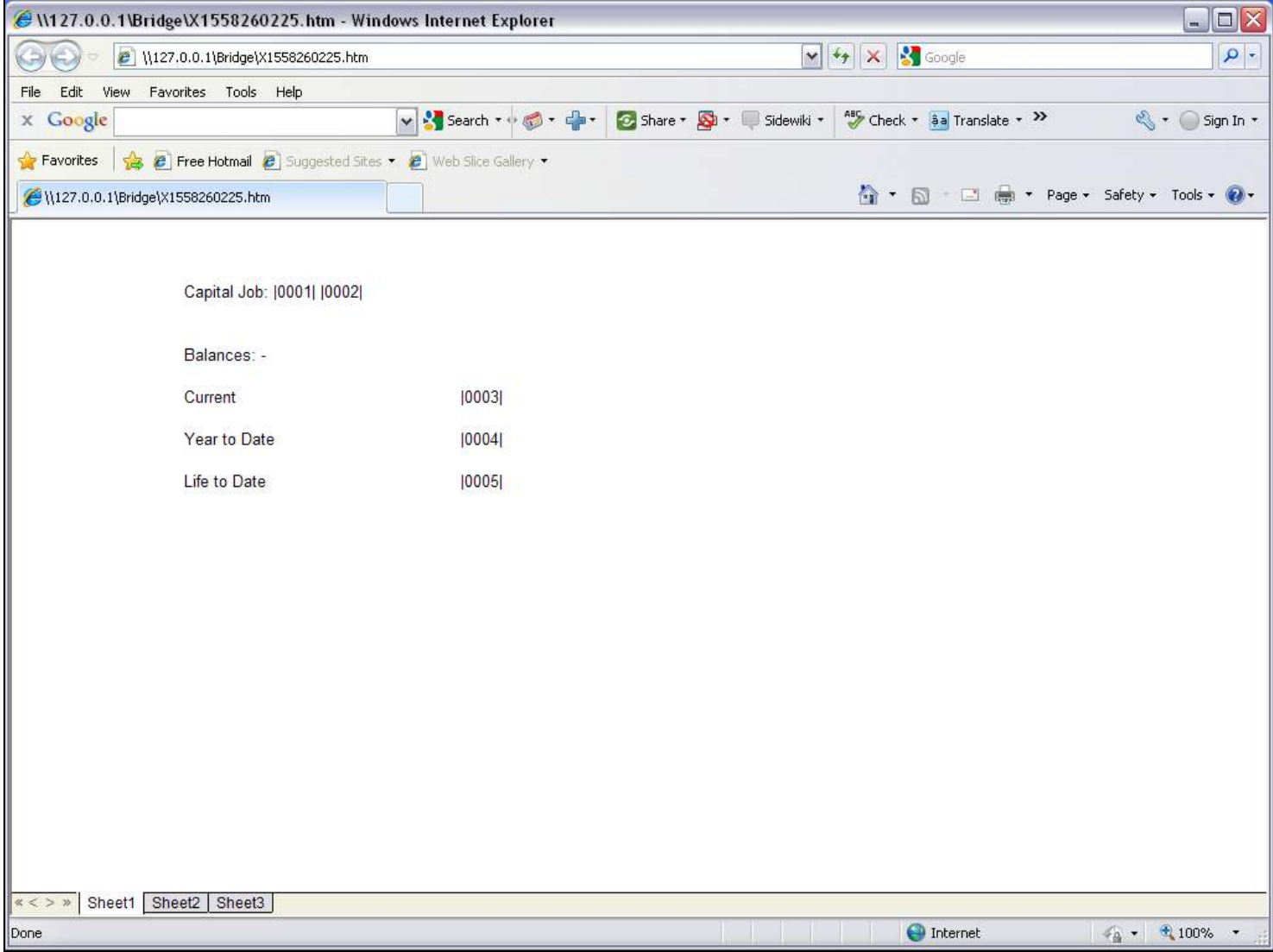

#### Slide 3 - Slide 3

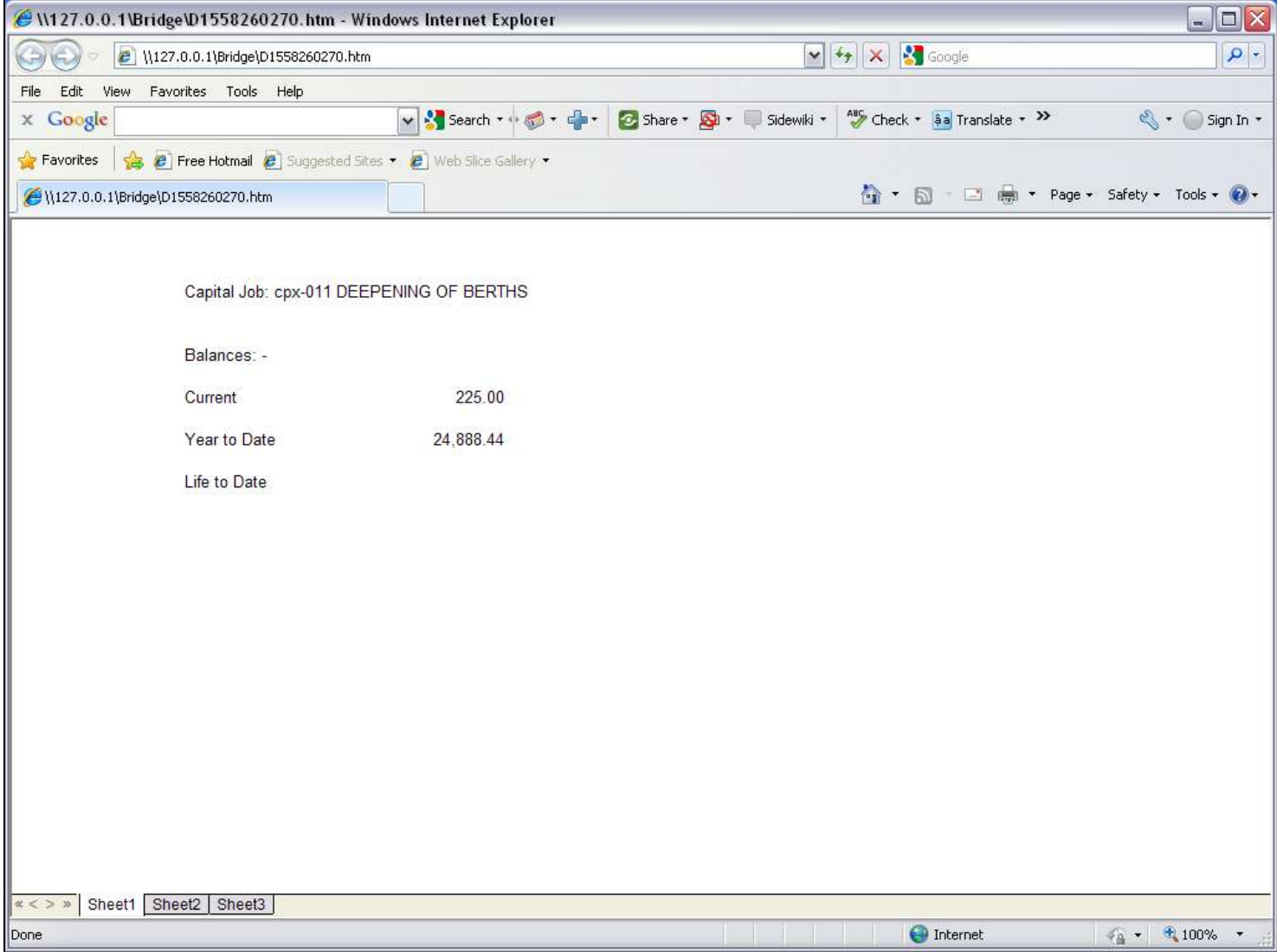

#### Slide notes

If we perform the Report now, the Life to Date Balance is not showing.

#### Slide 4 - Slide 4

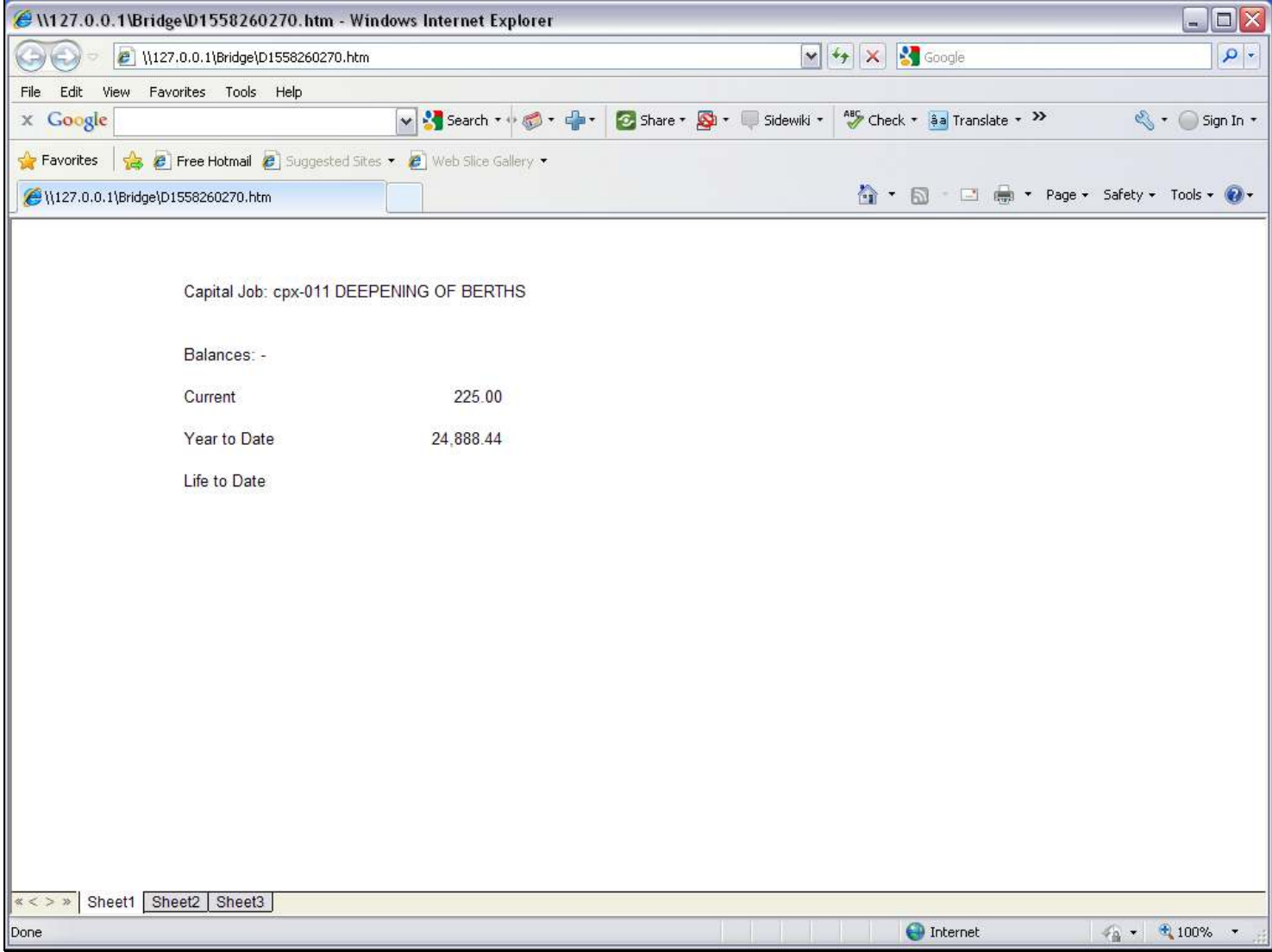

# Slide 5 - Slide 5

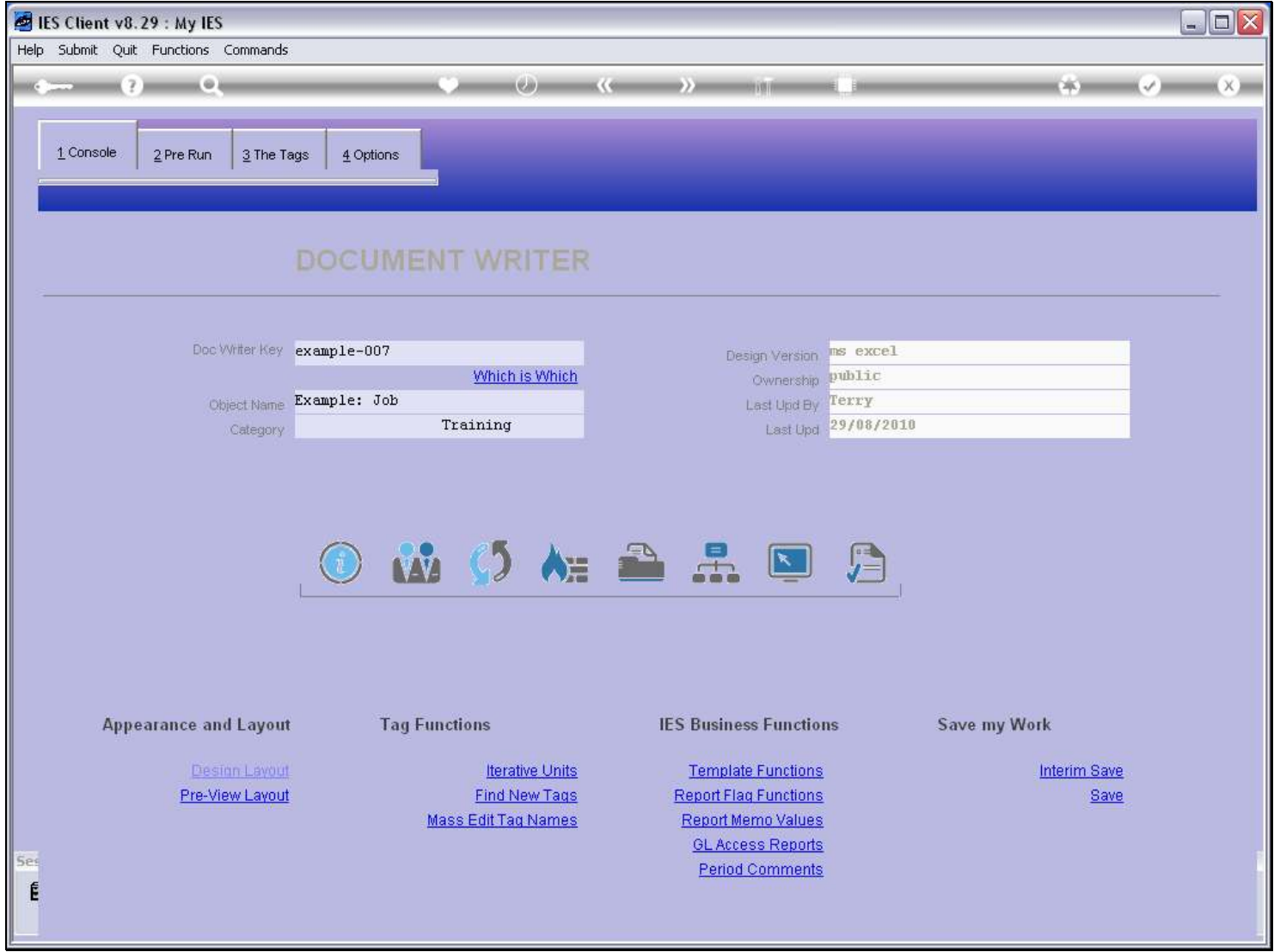

### Slide 6 - Slide 6

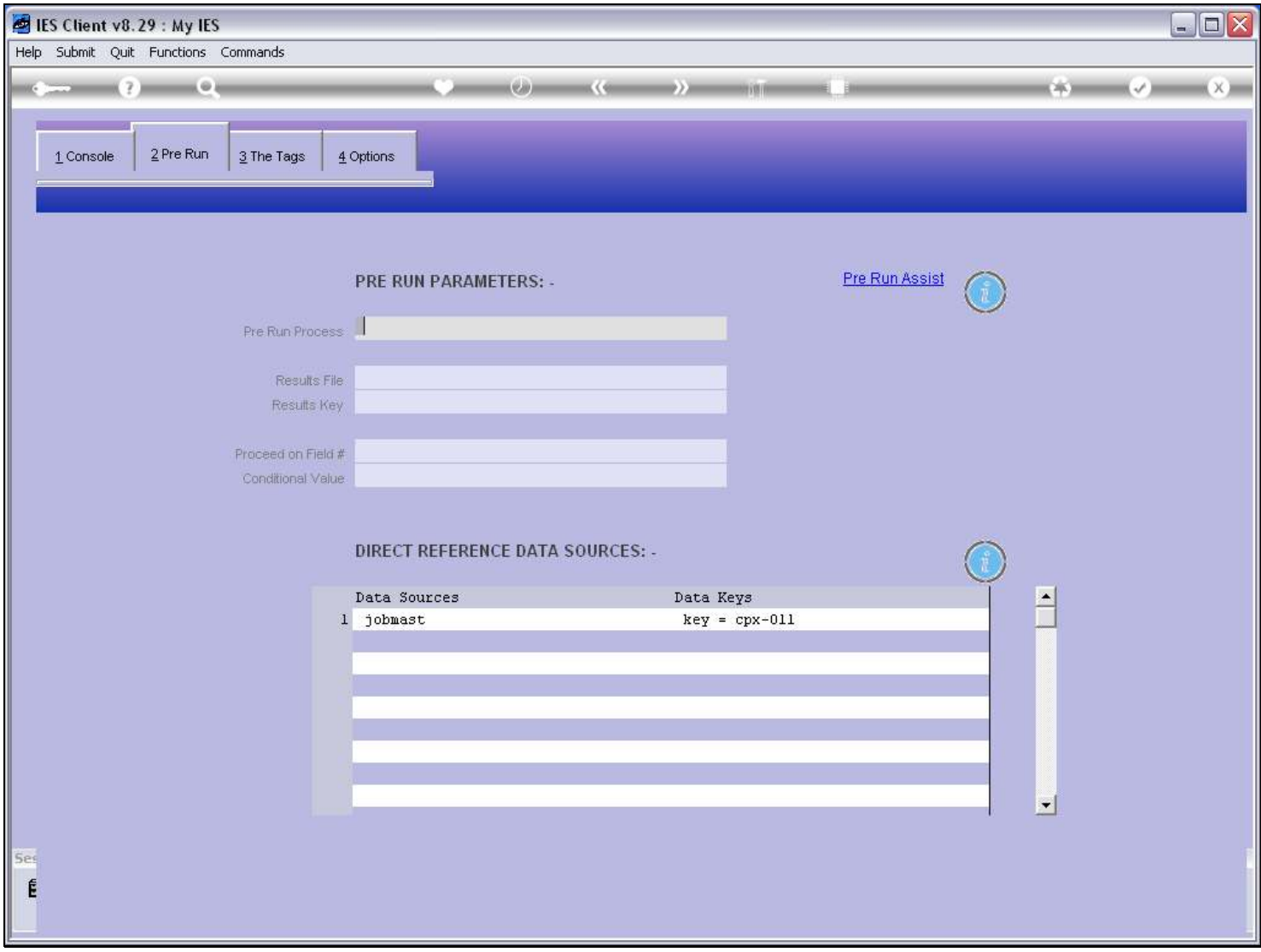

#### Slide notes

We can only use the 'Numeric Name from Data Source' Template when we have a Data Source listed.

### Slide 7 - Slide 7

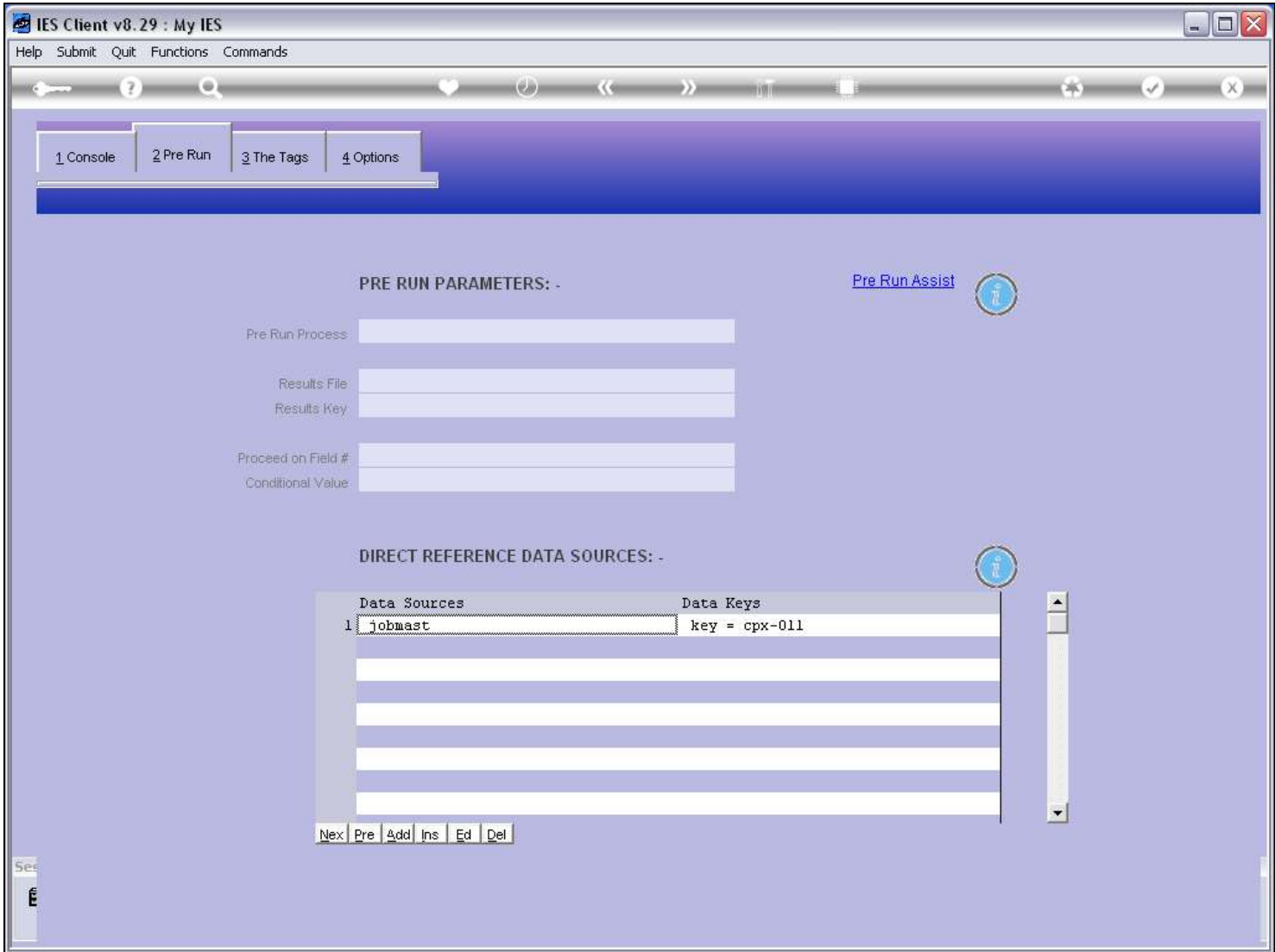

### Slide 8 - Slide 8

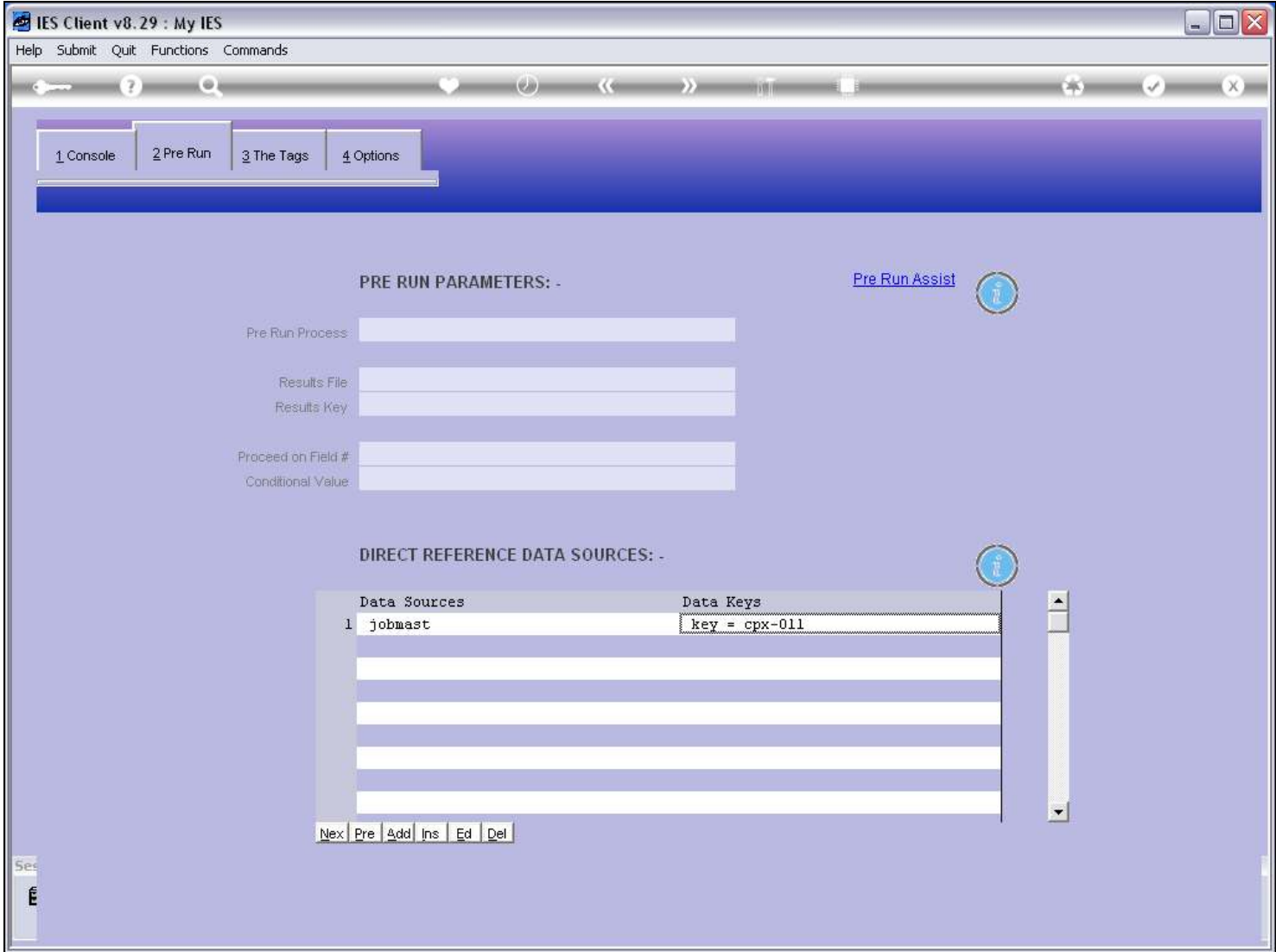

### Slide 9 - Slide 9

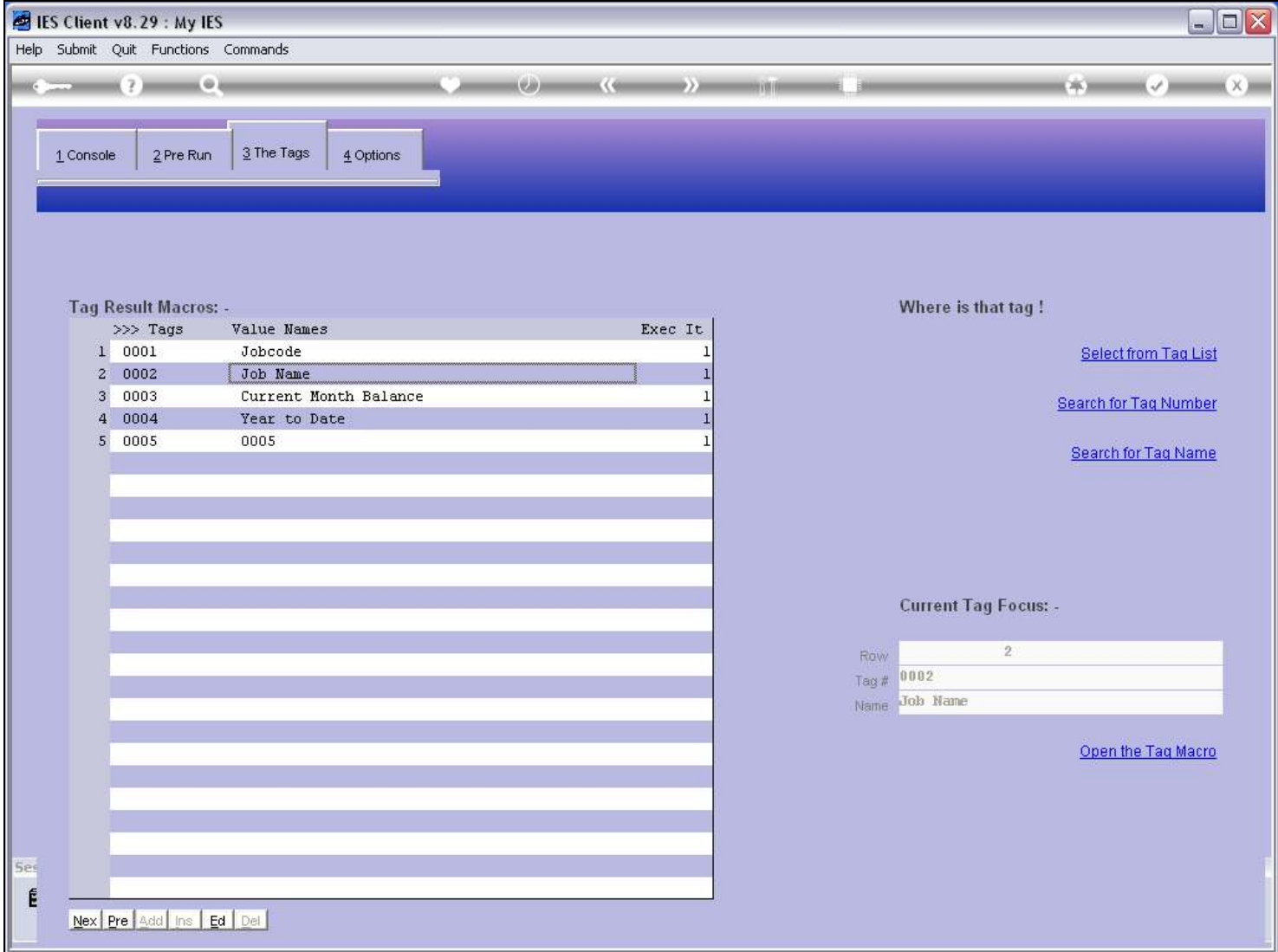

### Slide 10 - Slide 10

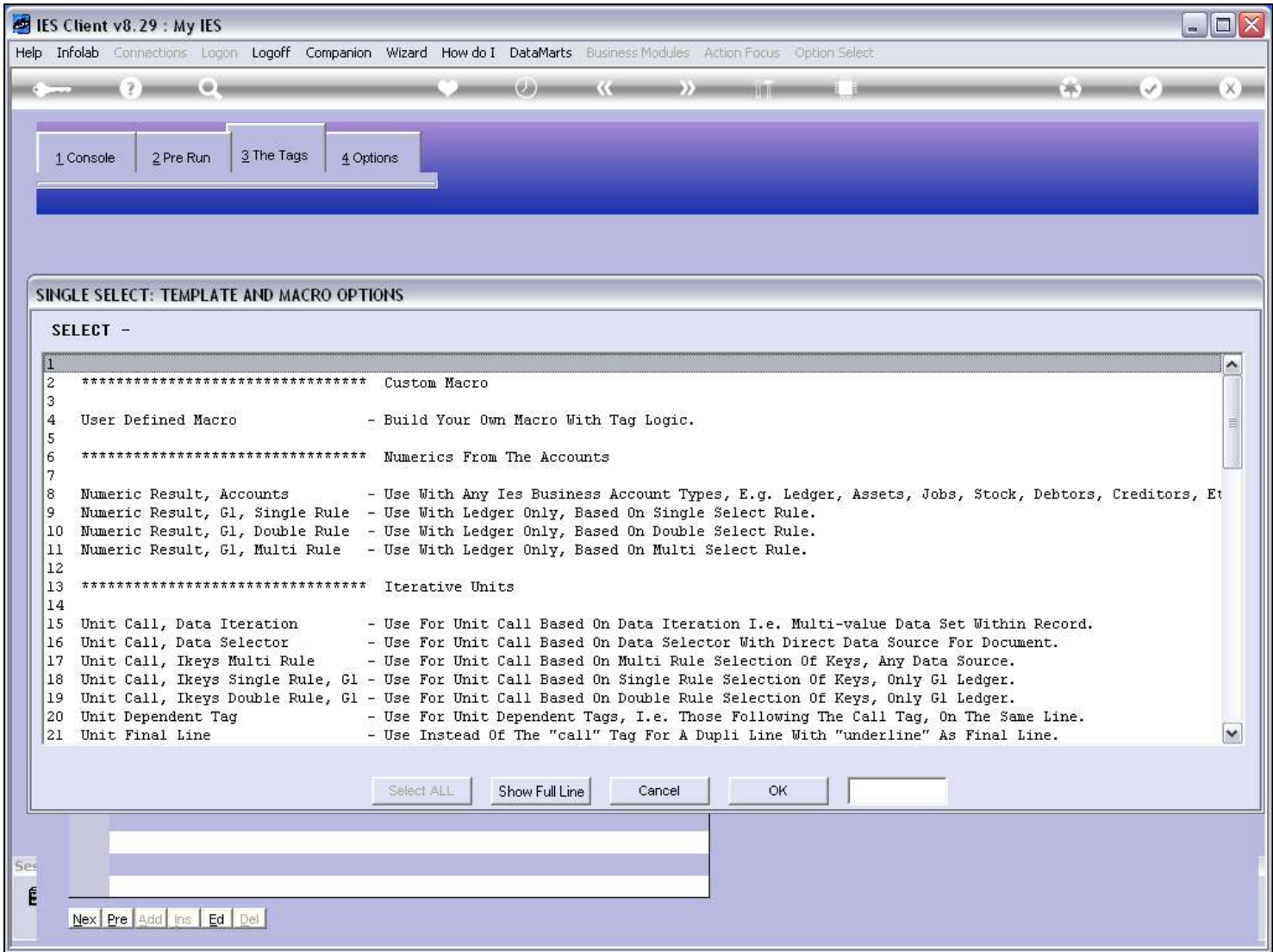

### Slide 11 - Slide 11

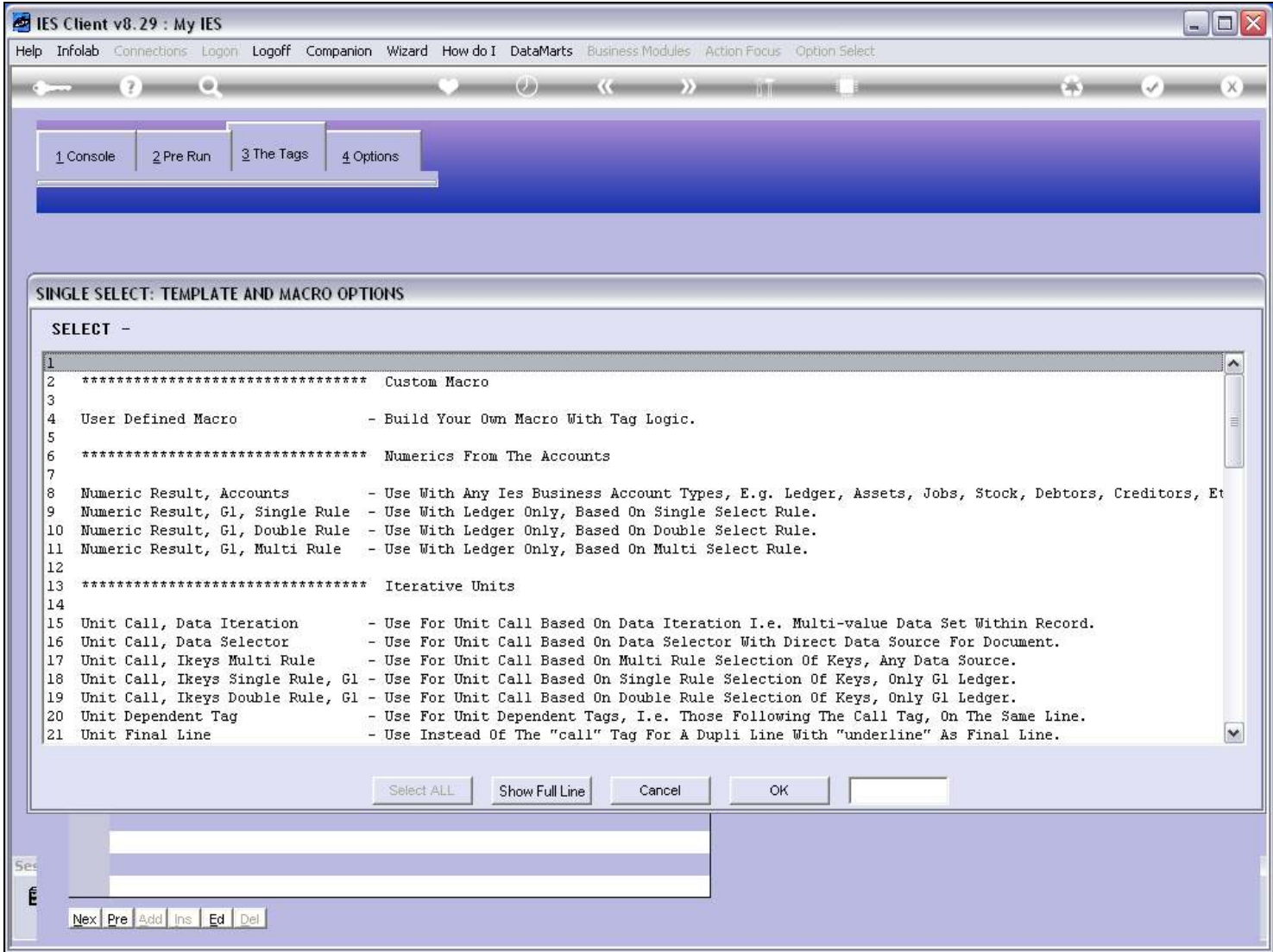

#### Slide 12 - Slide 12

#### Slide 13 - Slide 13

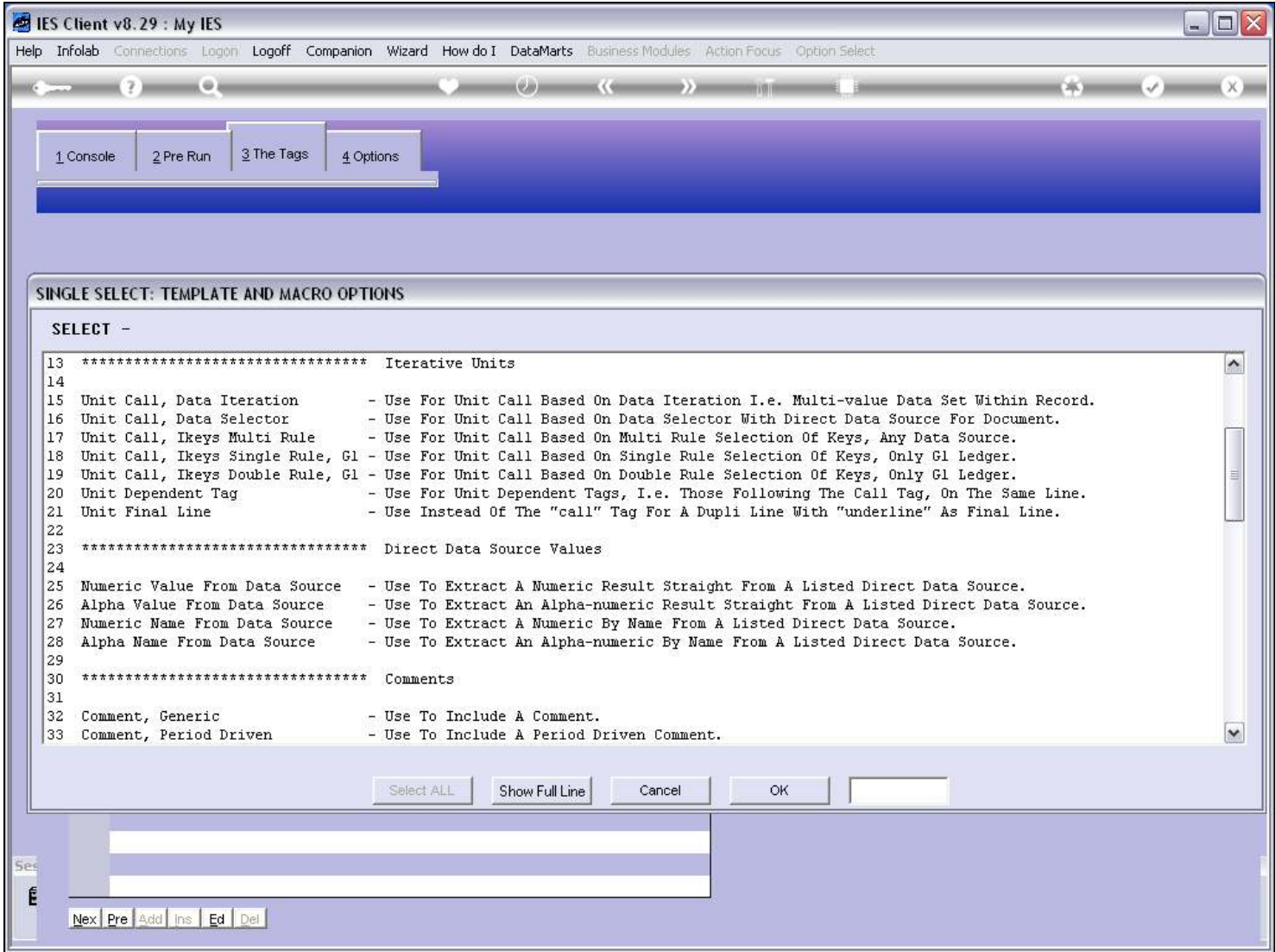

#### Slide 14 - Slide 14

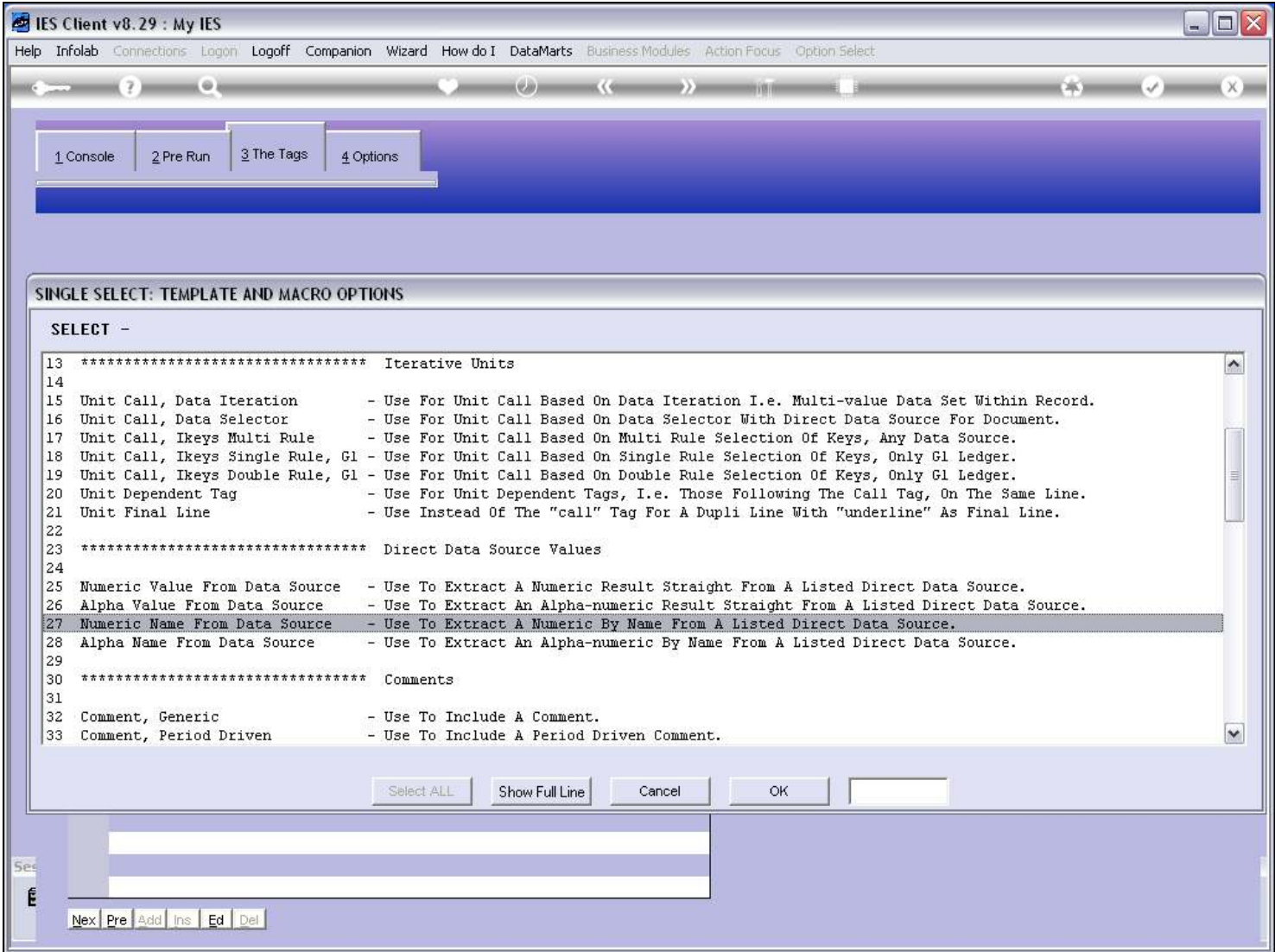

# Slide notes

This is the Template.

#### Slide 15 - Slide 15

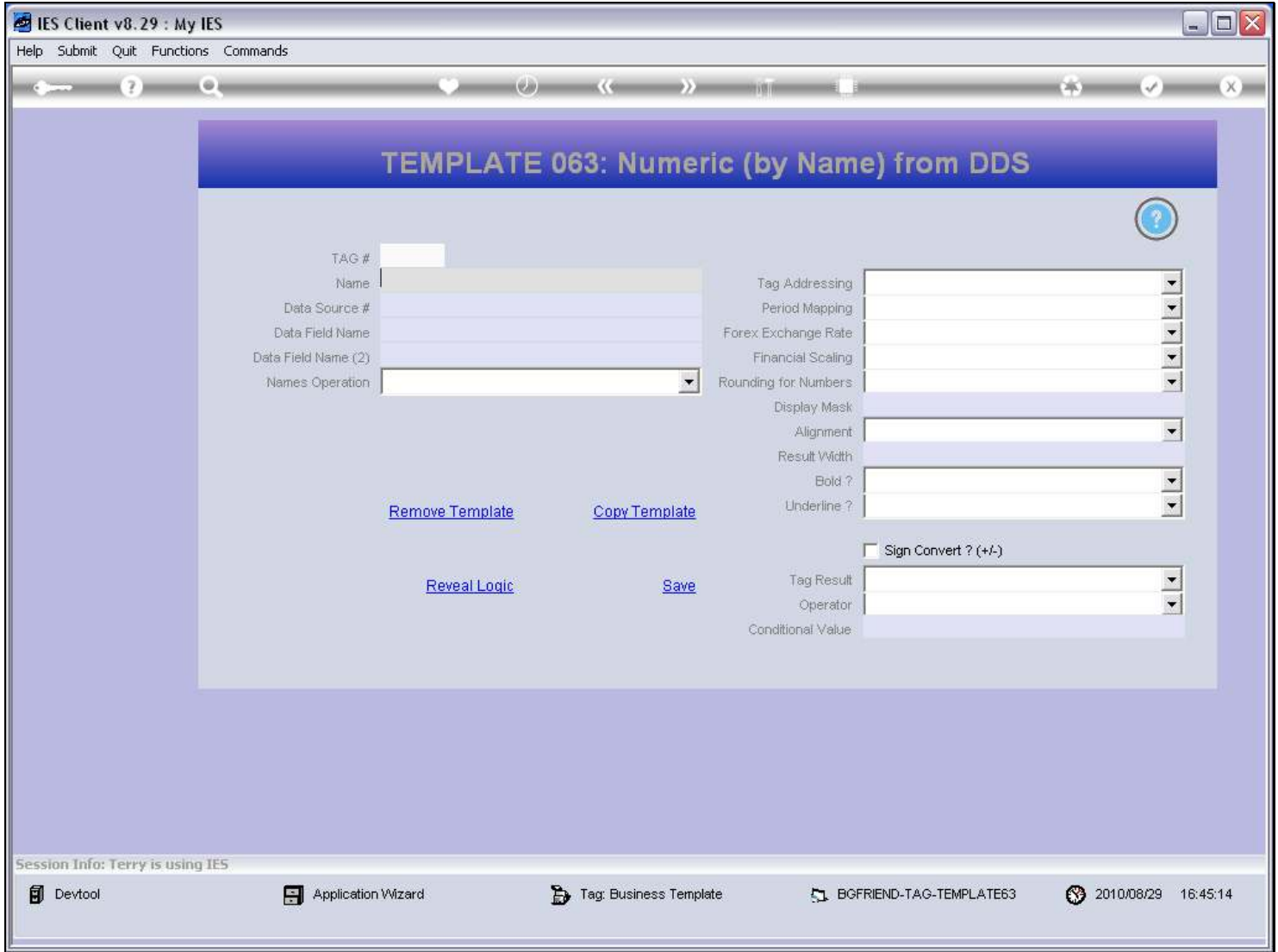

#### Slide 16 - Slide 16

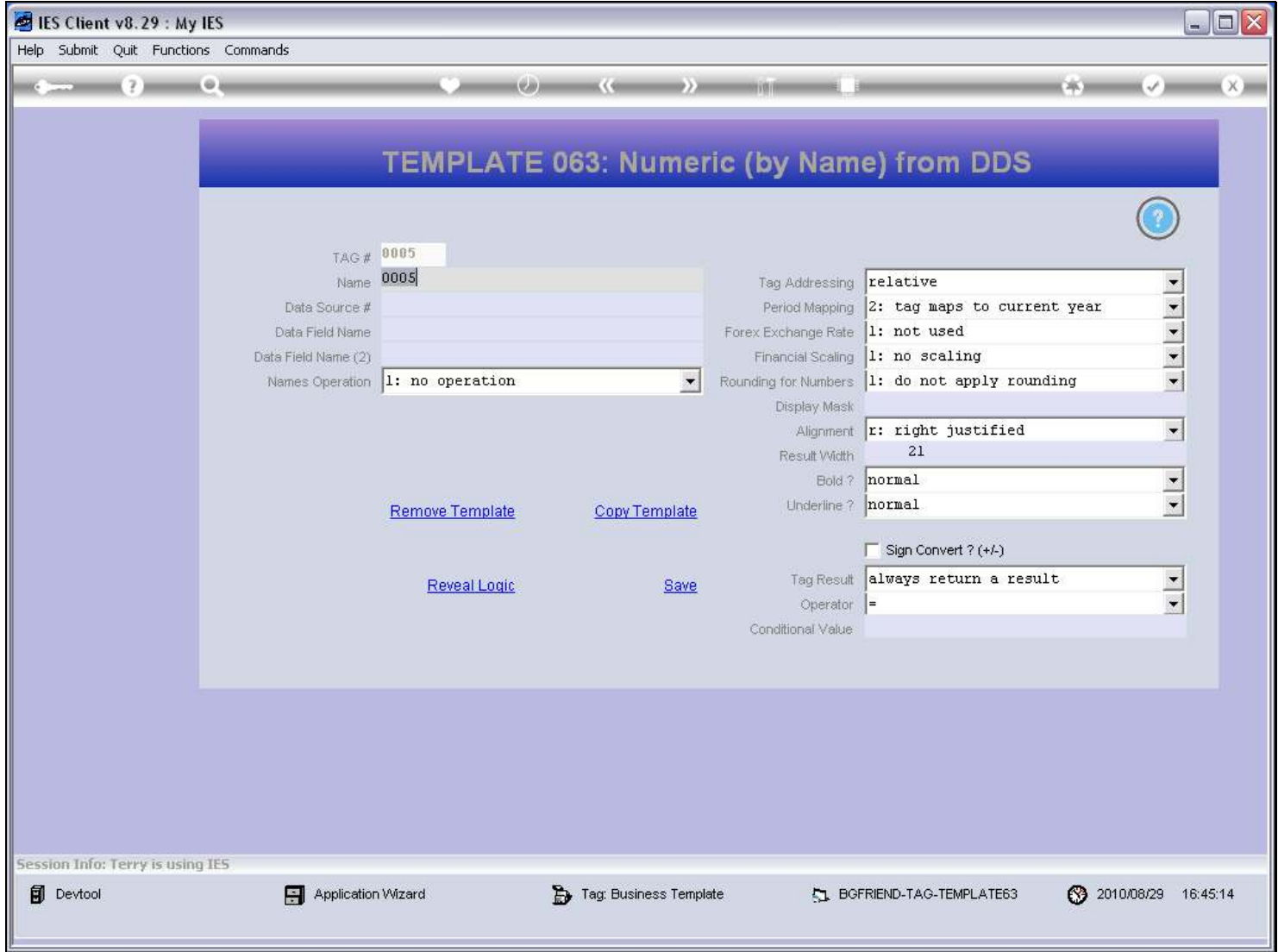

#### Slide 17 - Slide 17

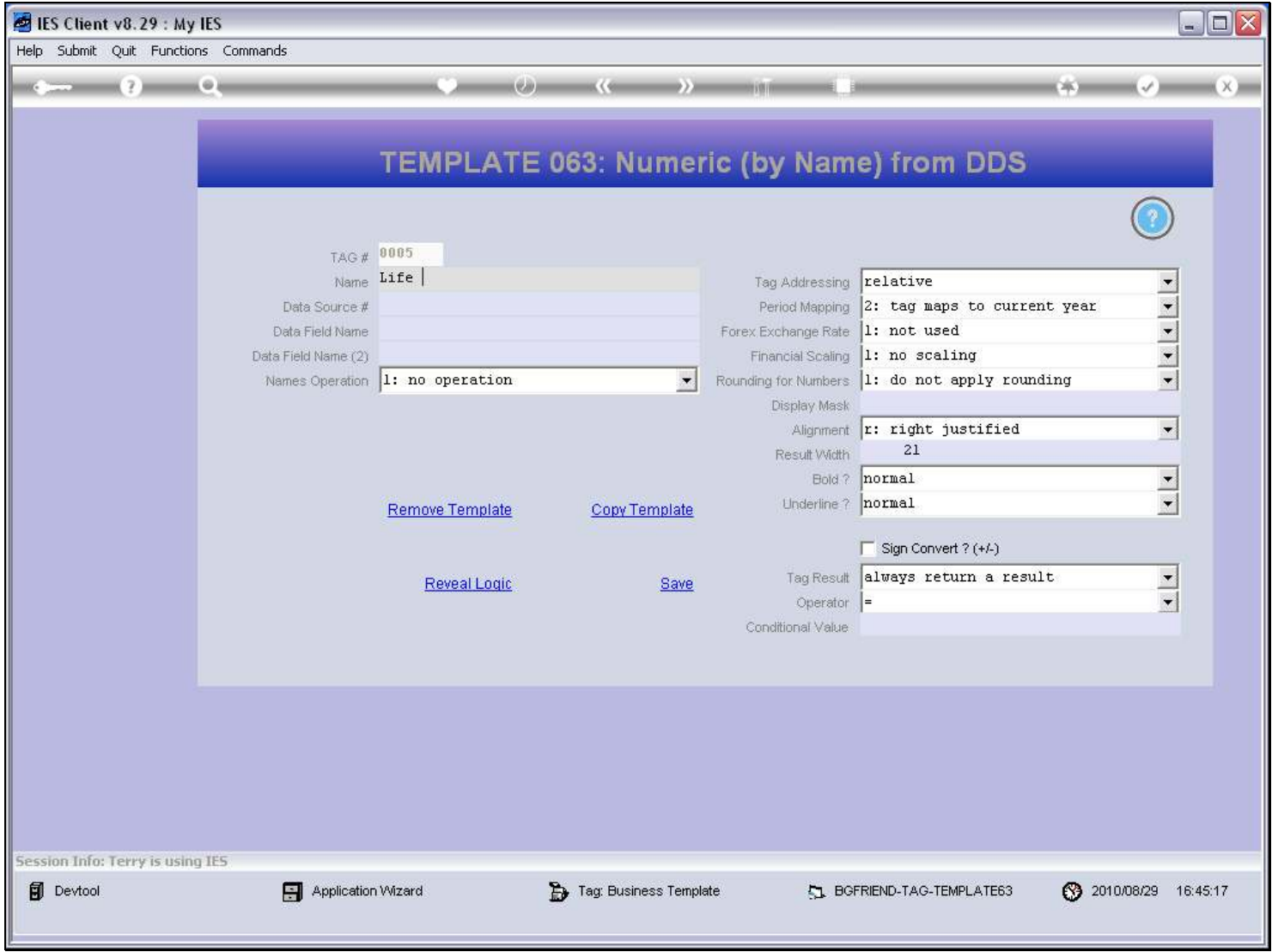

#### Slide 18 - Slide 18

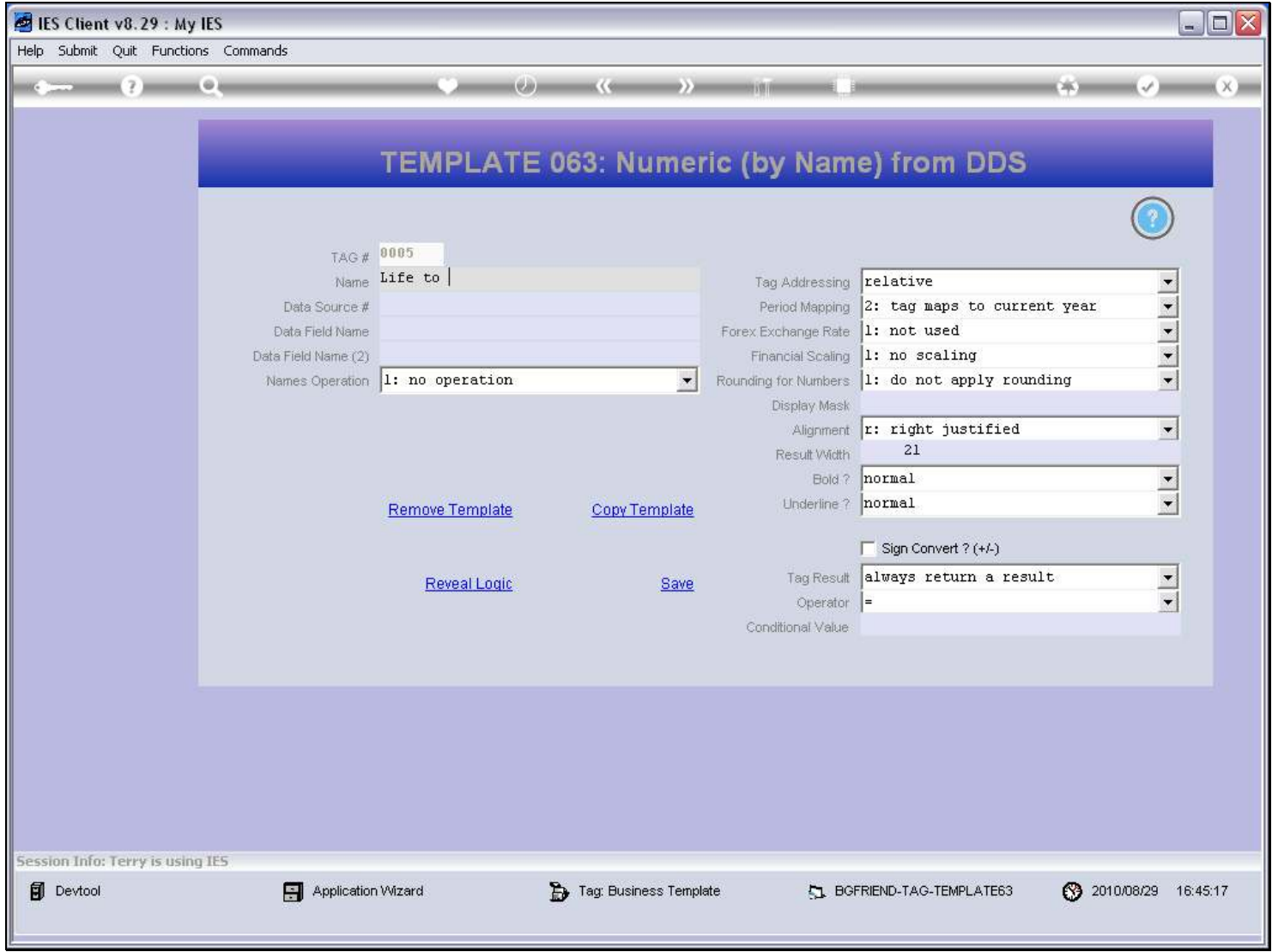

#### Slide 19 - Slide 19

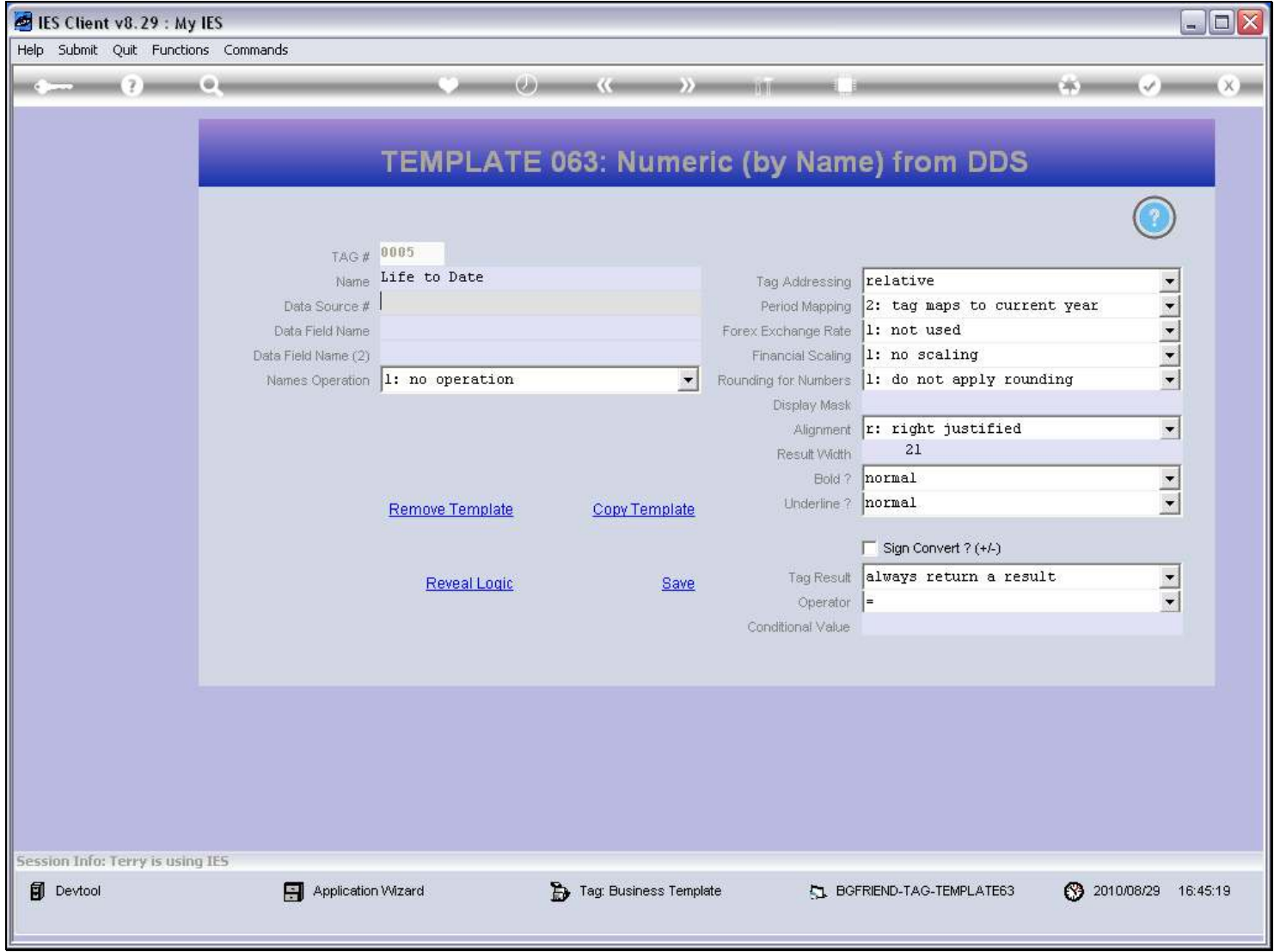

#### Slide 20 - Slide 20

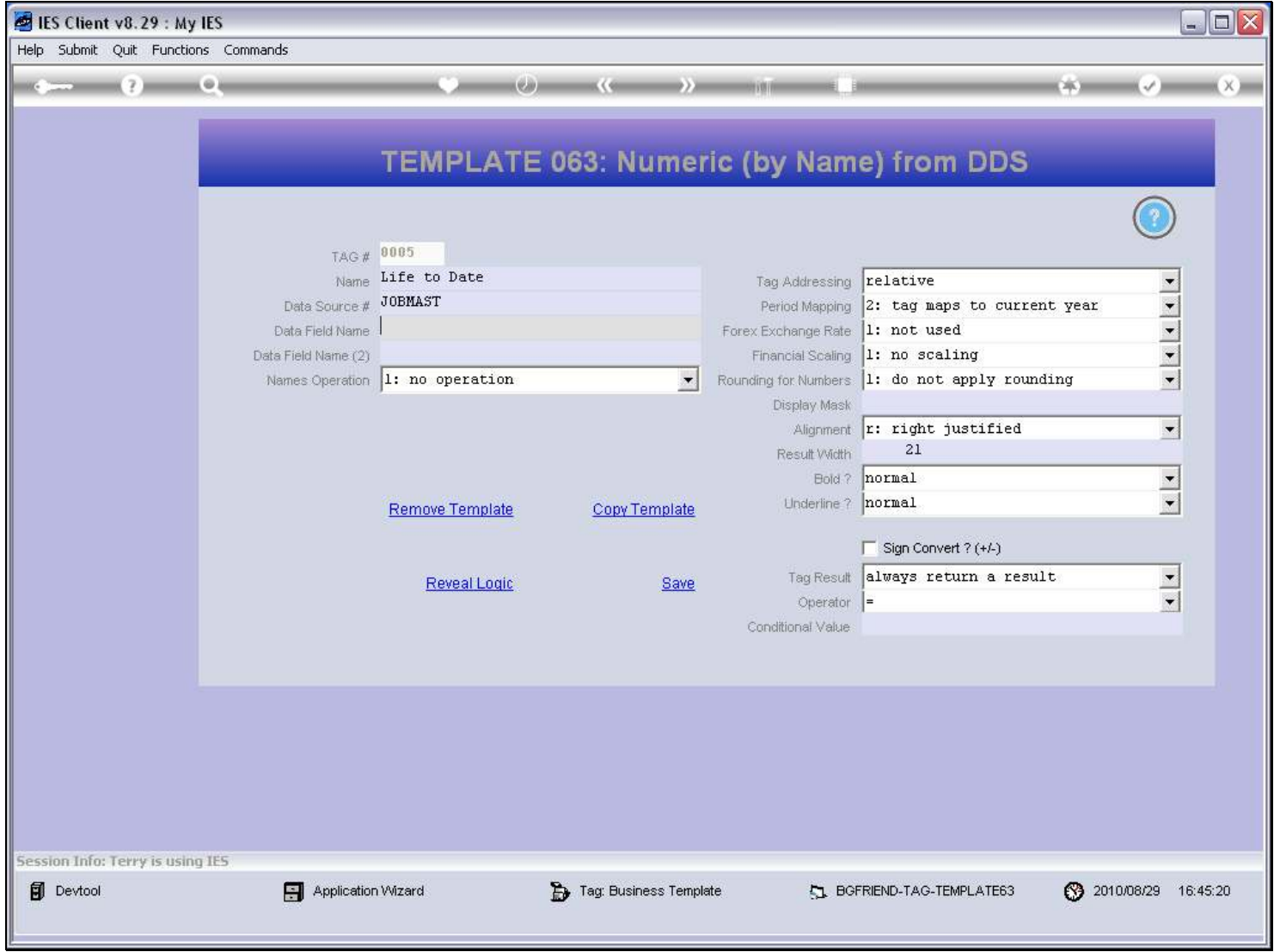

#### Slide 21 - Slide 21

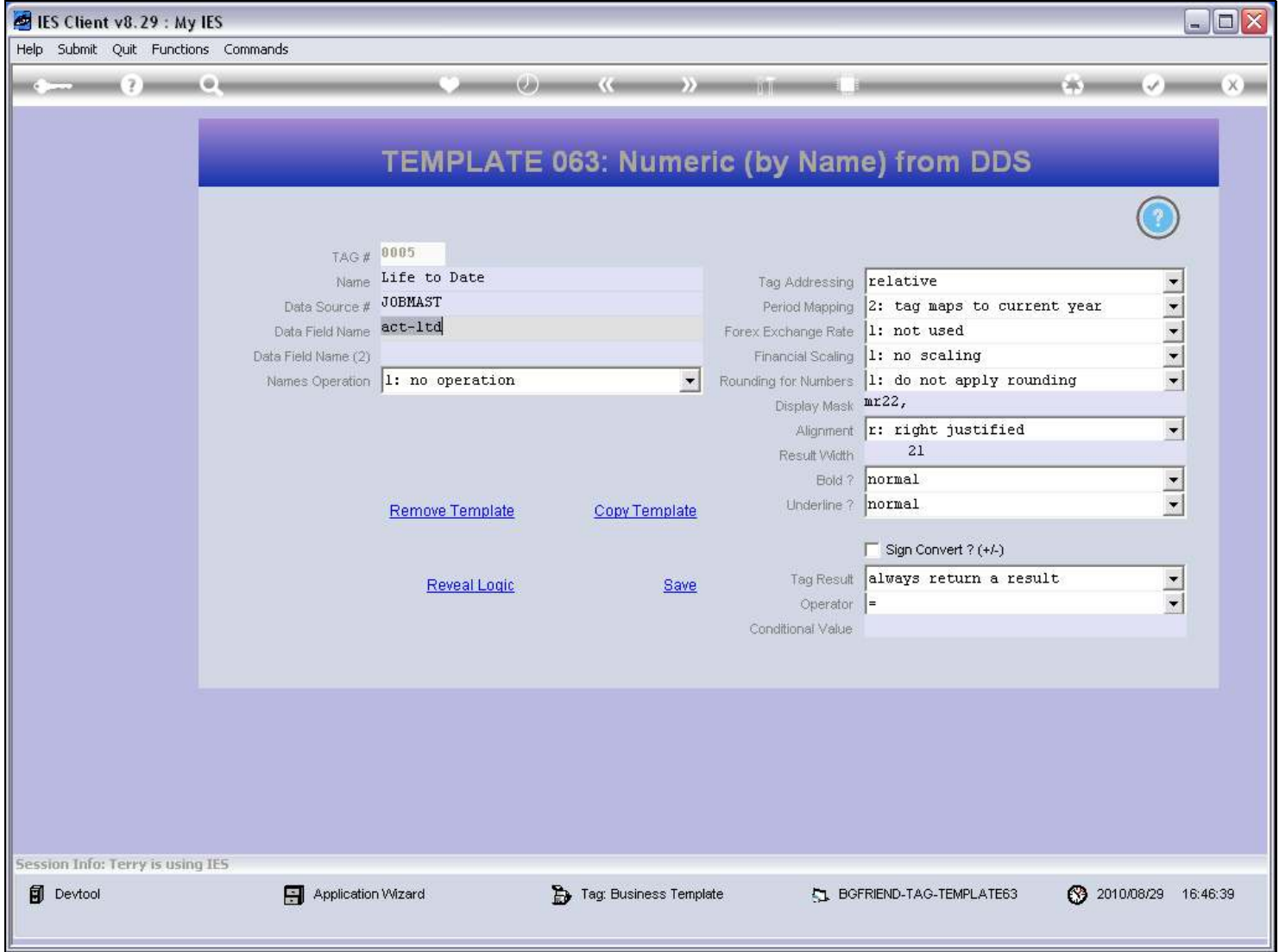

### Slide notes

If we do not already know the Data Name, then we can use the lookup to find it.

# Slide 22 - Slide 22

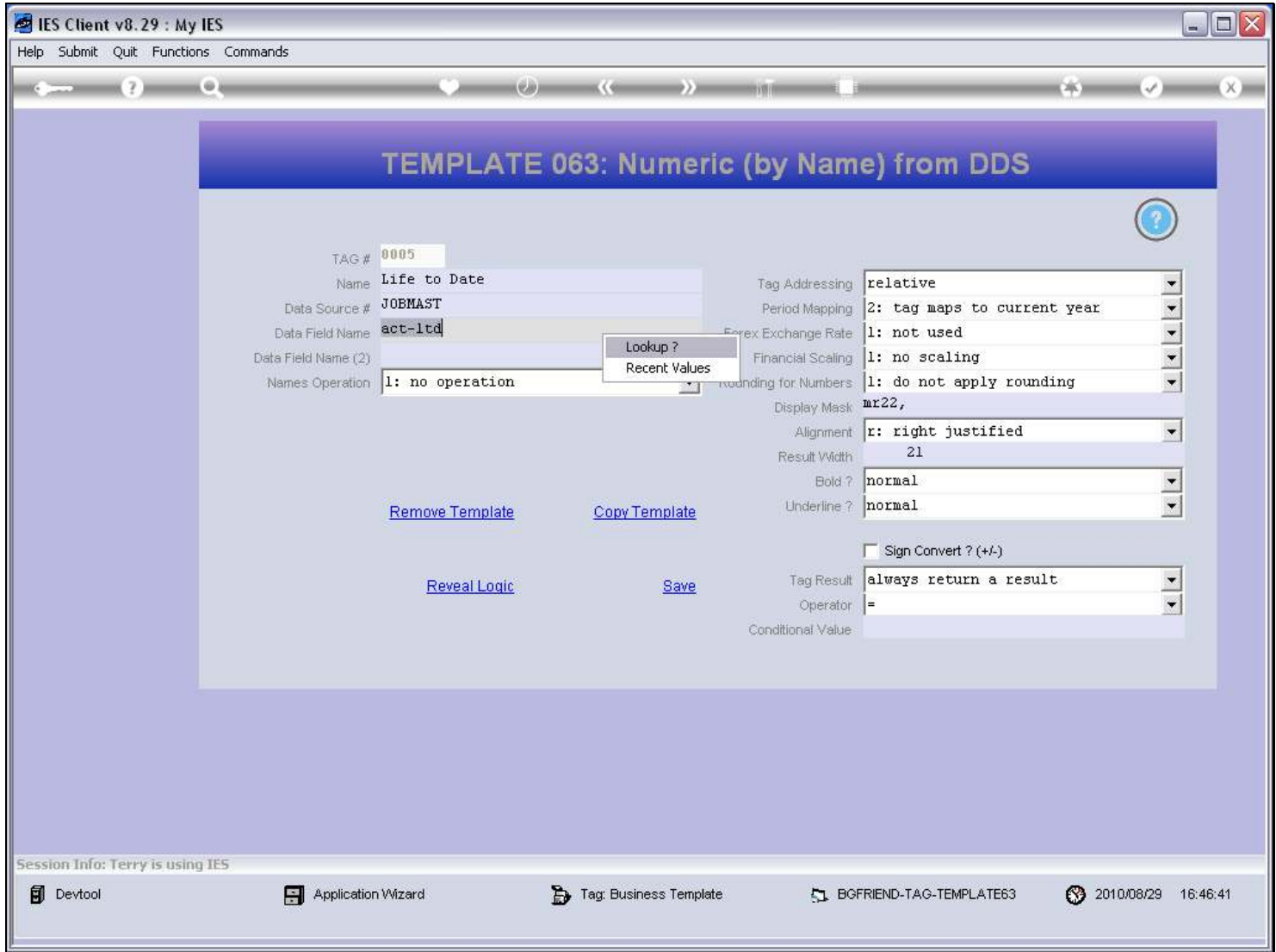

#### Slide 23 - Slide 23

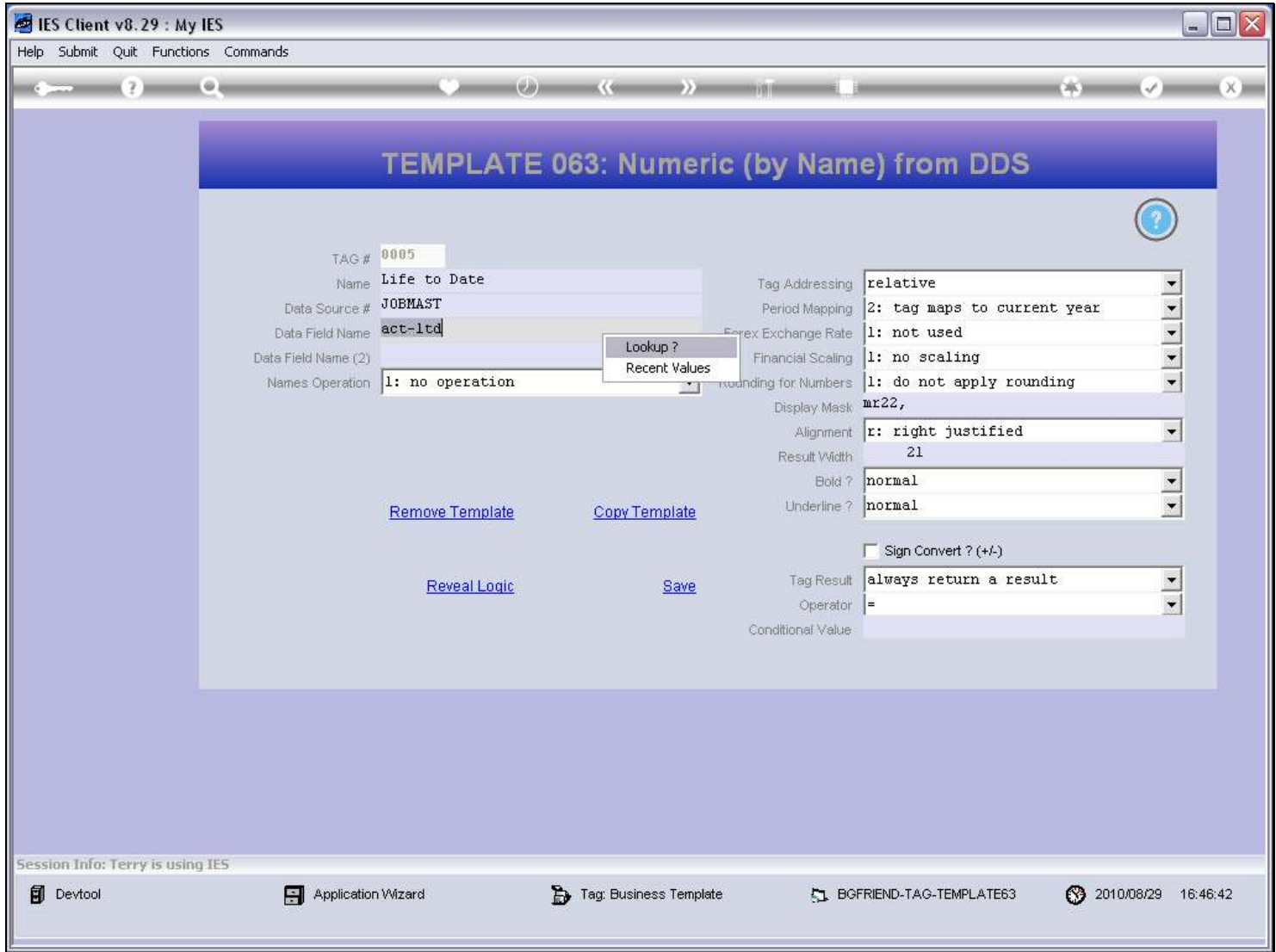

#### Slide 24 - Slide 24

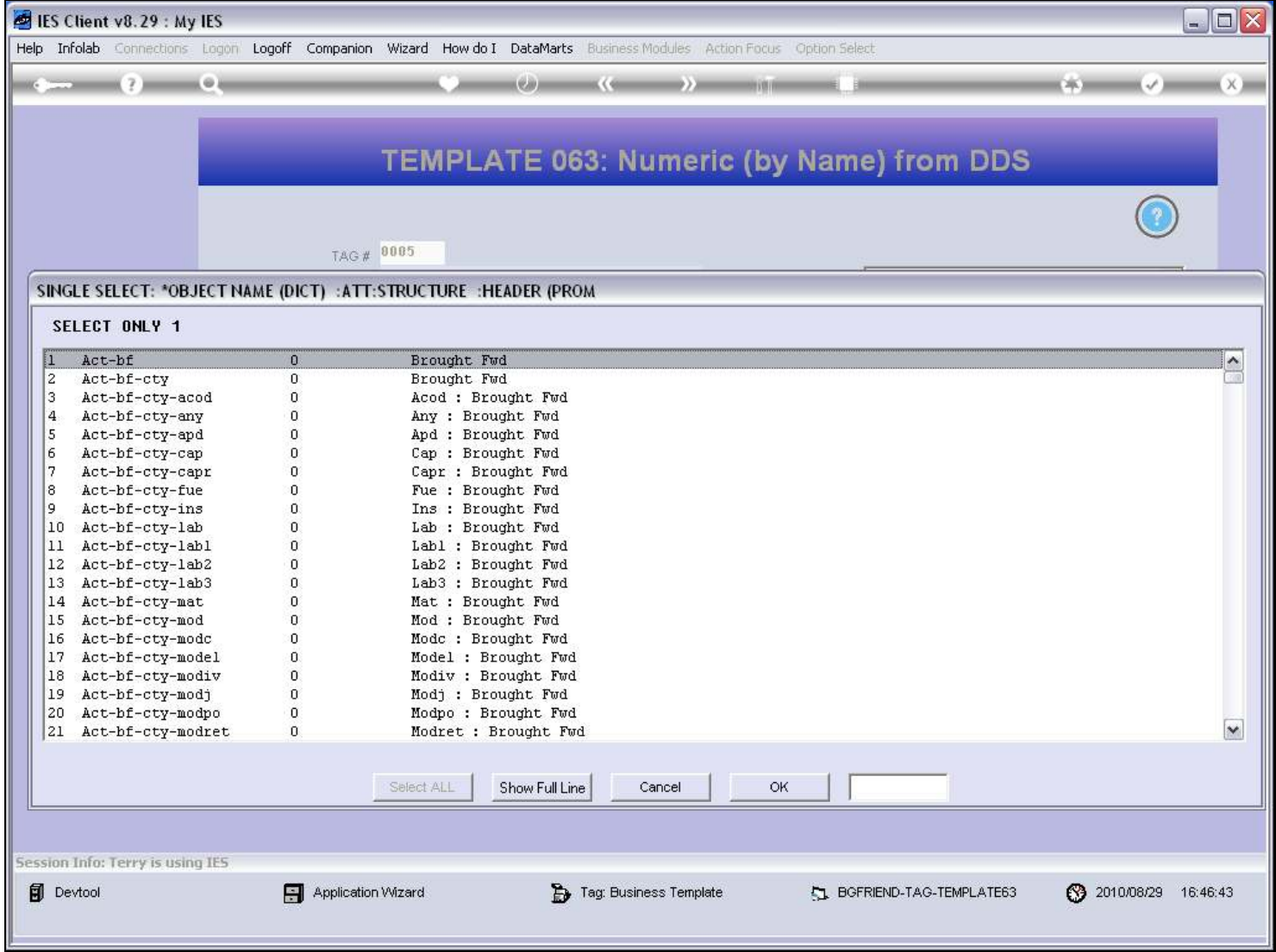

#### Slide 25 - Slide 25

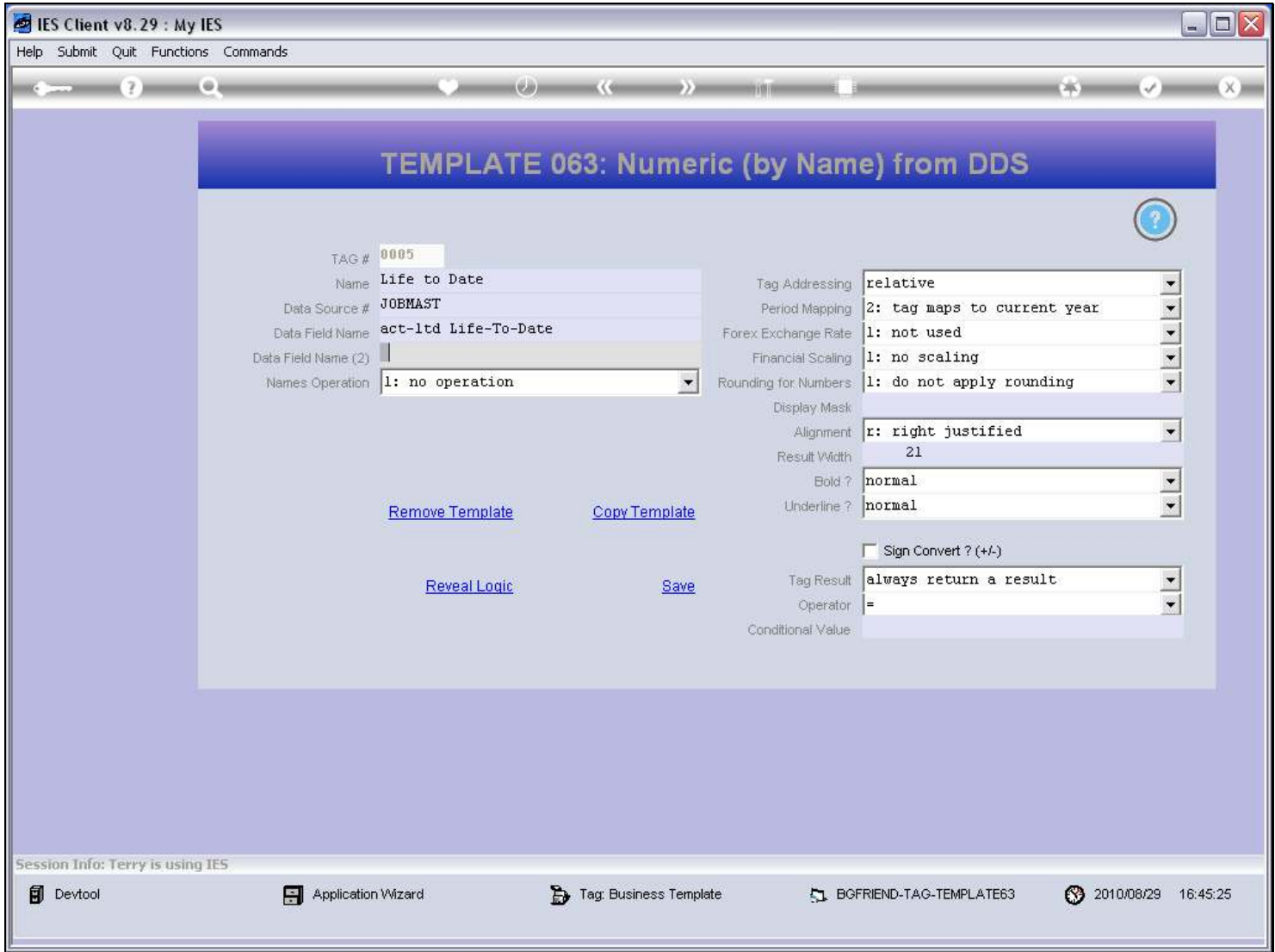

#### Slide notes

This Template also allows the optional use of a 2nd Data Name with an operation on the 2 results.

#### Slide 26 - Slide 26

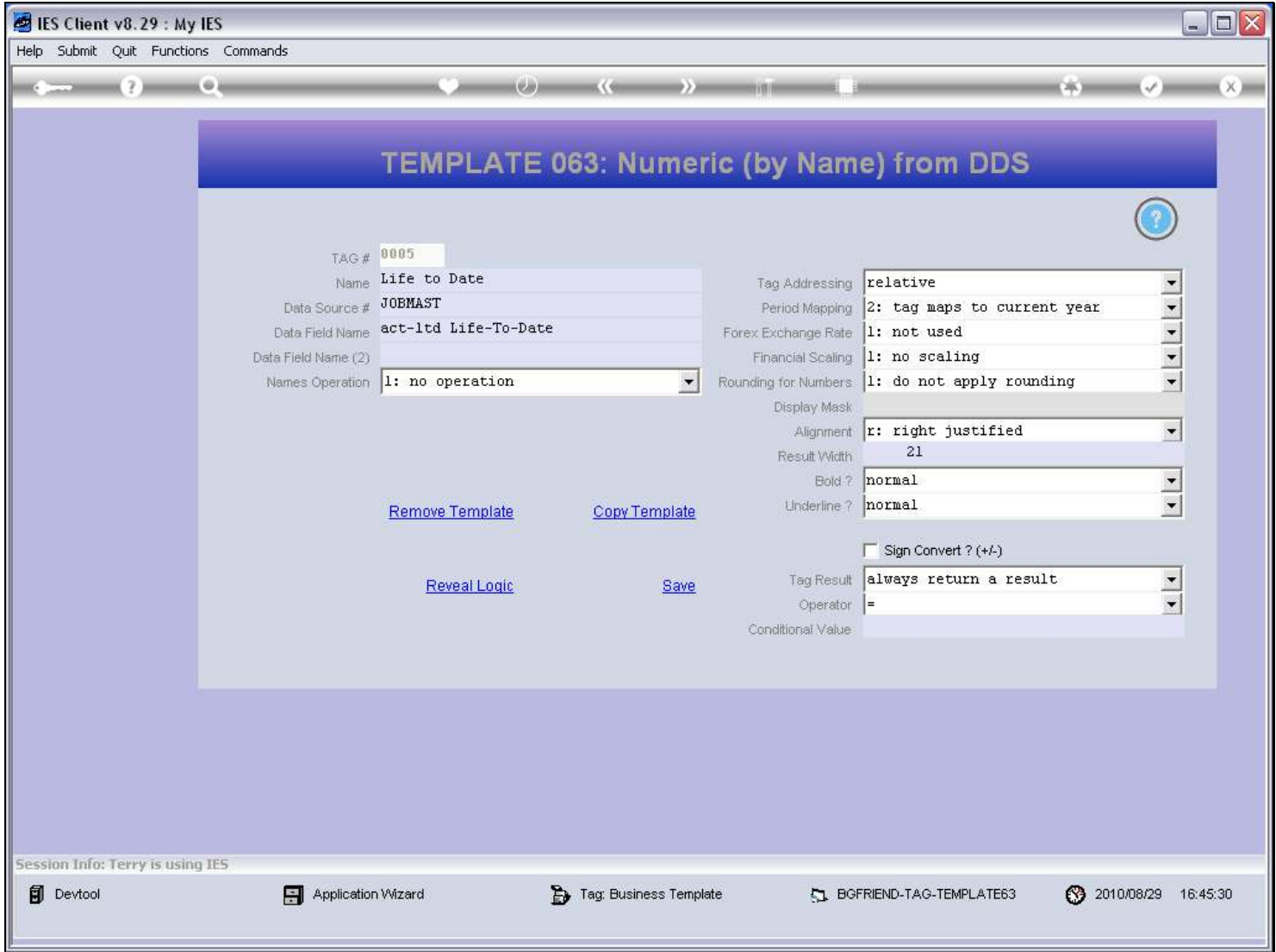

#### Slide notes

The Display Mask we want to use with our Number can be looked up or just typed if we know it.

#### Slide 27 - Slide 27

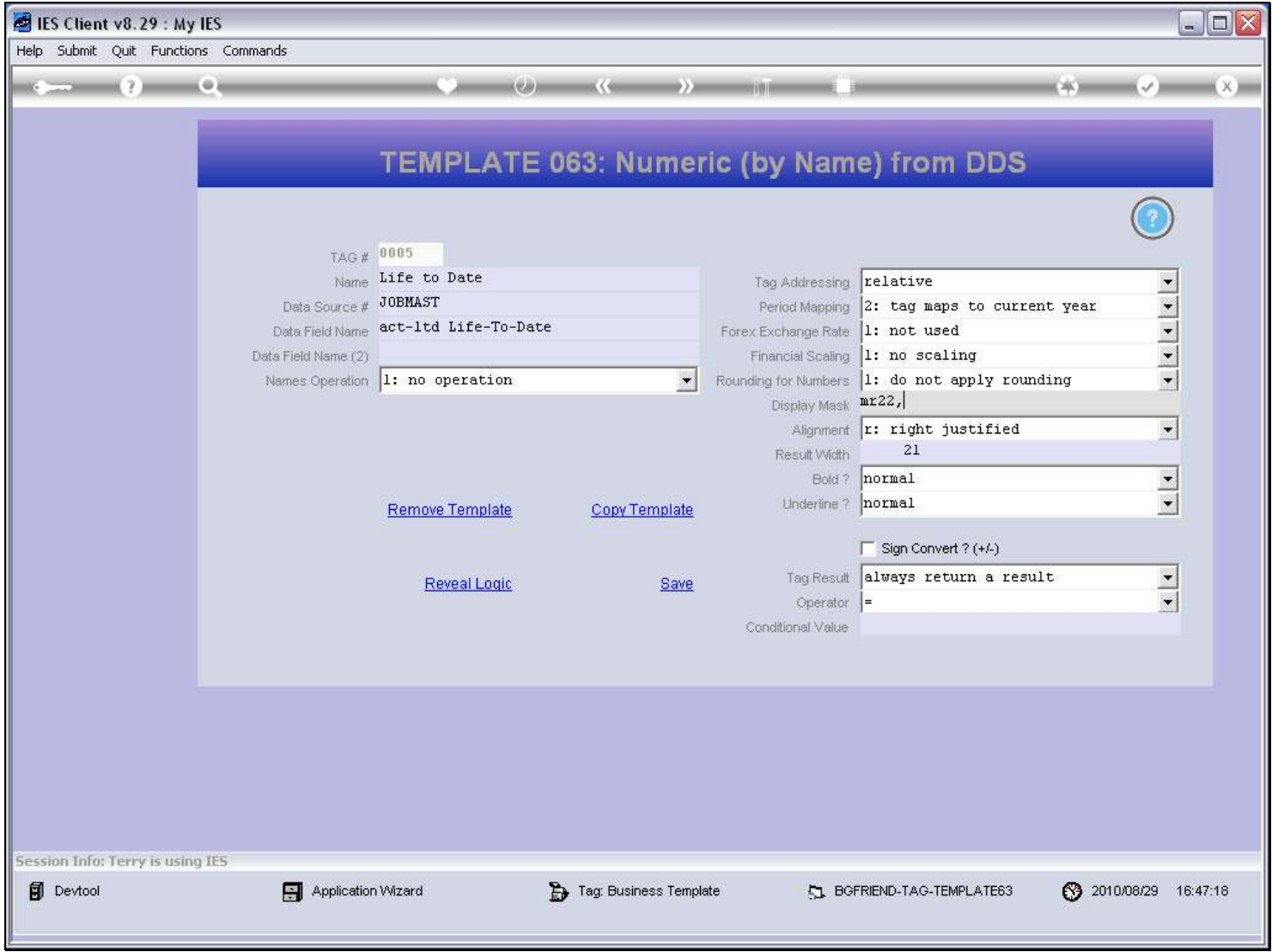

#### Slide 28 - Slide 28

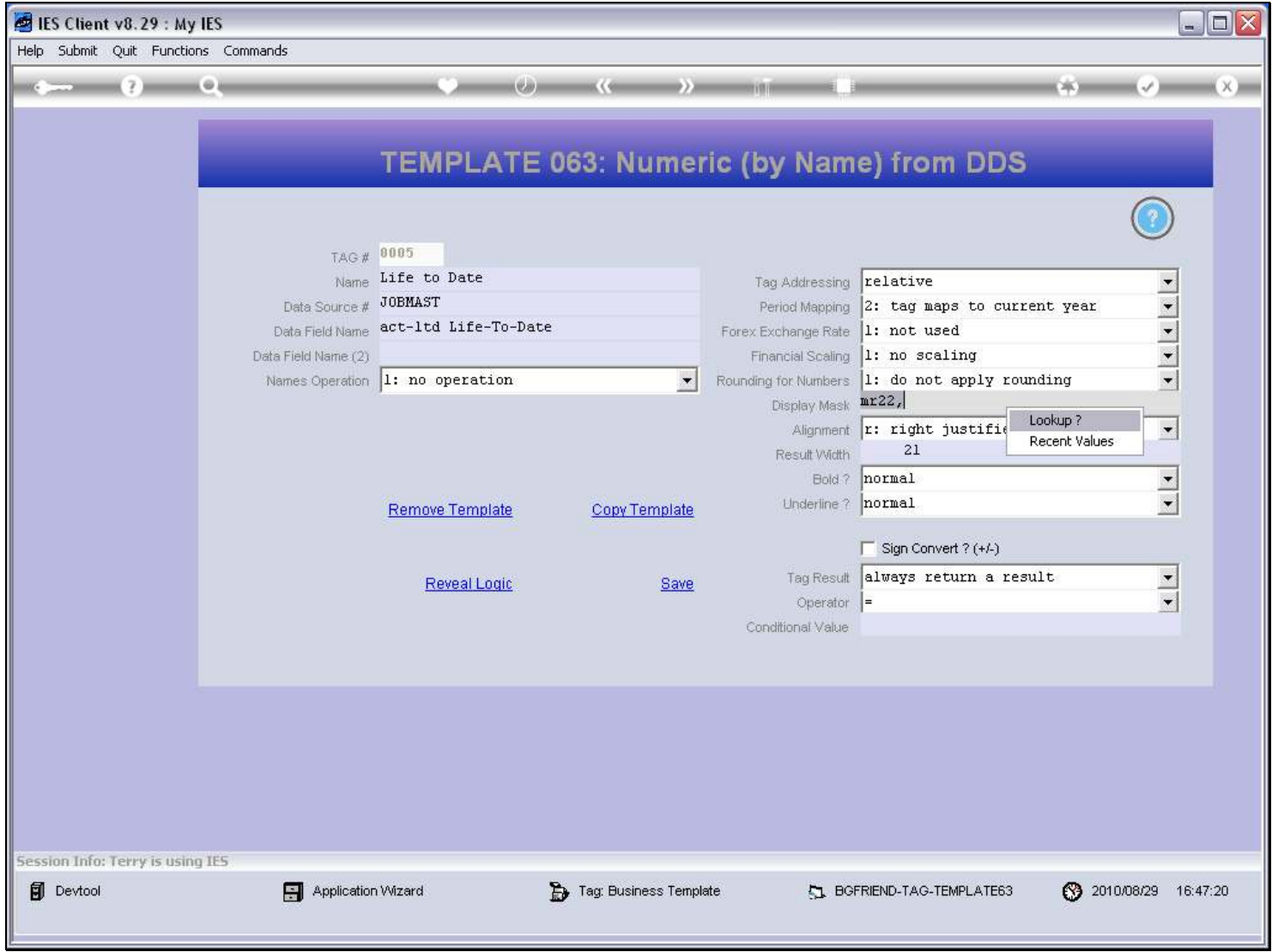

#### Slide 29 - Slide 29

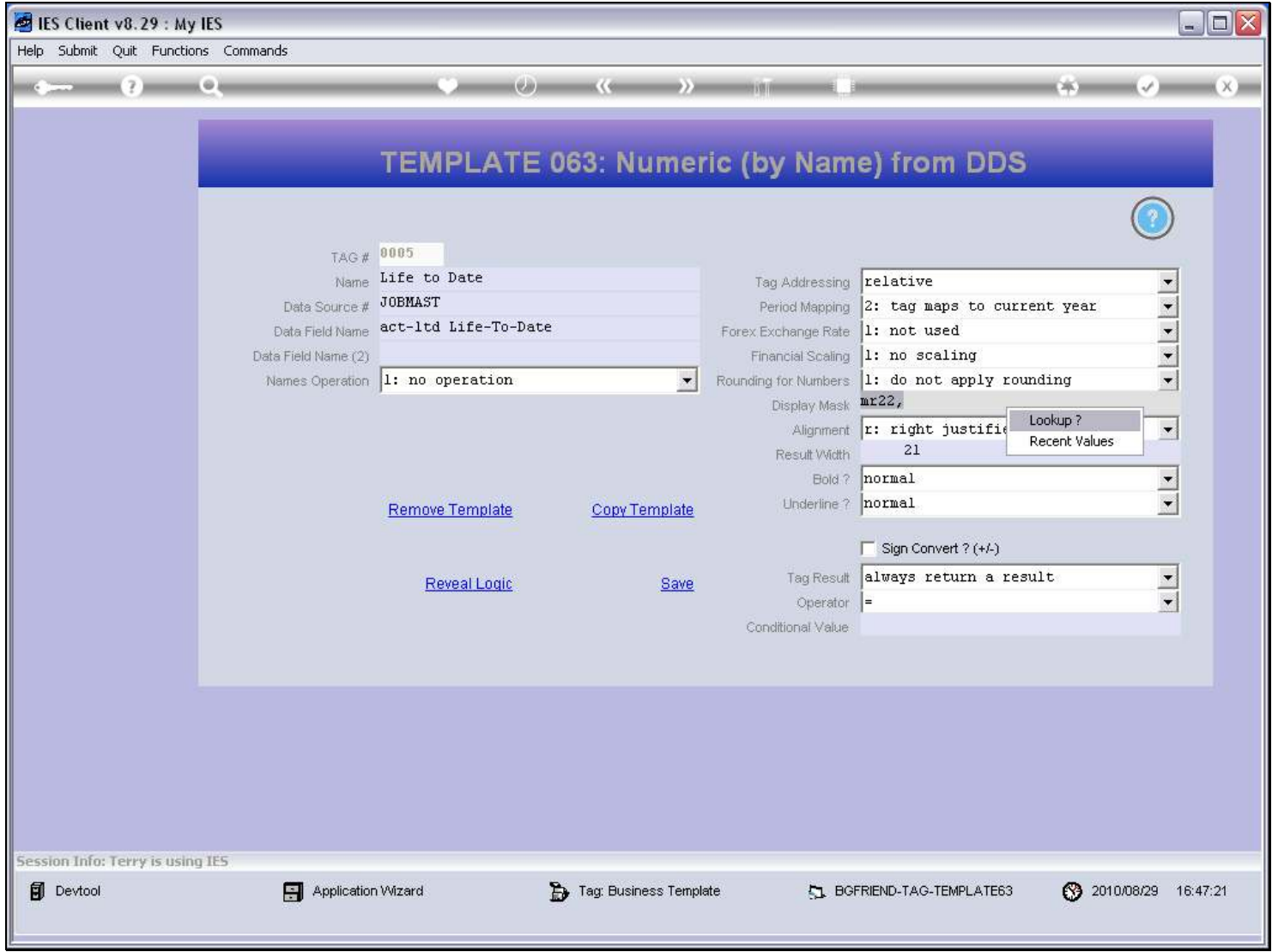

#### Slide 30 - Slide 30

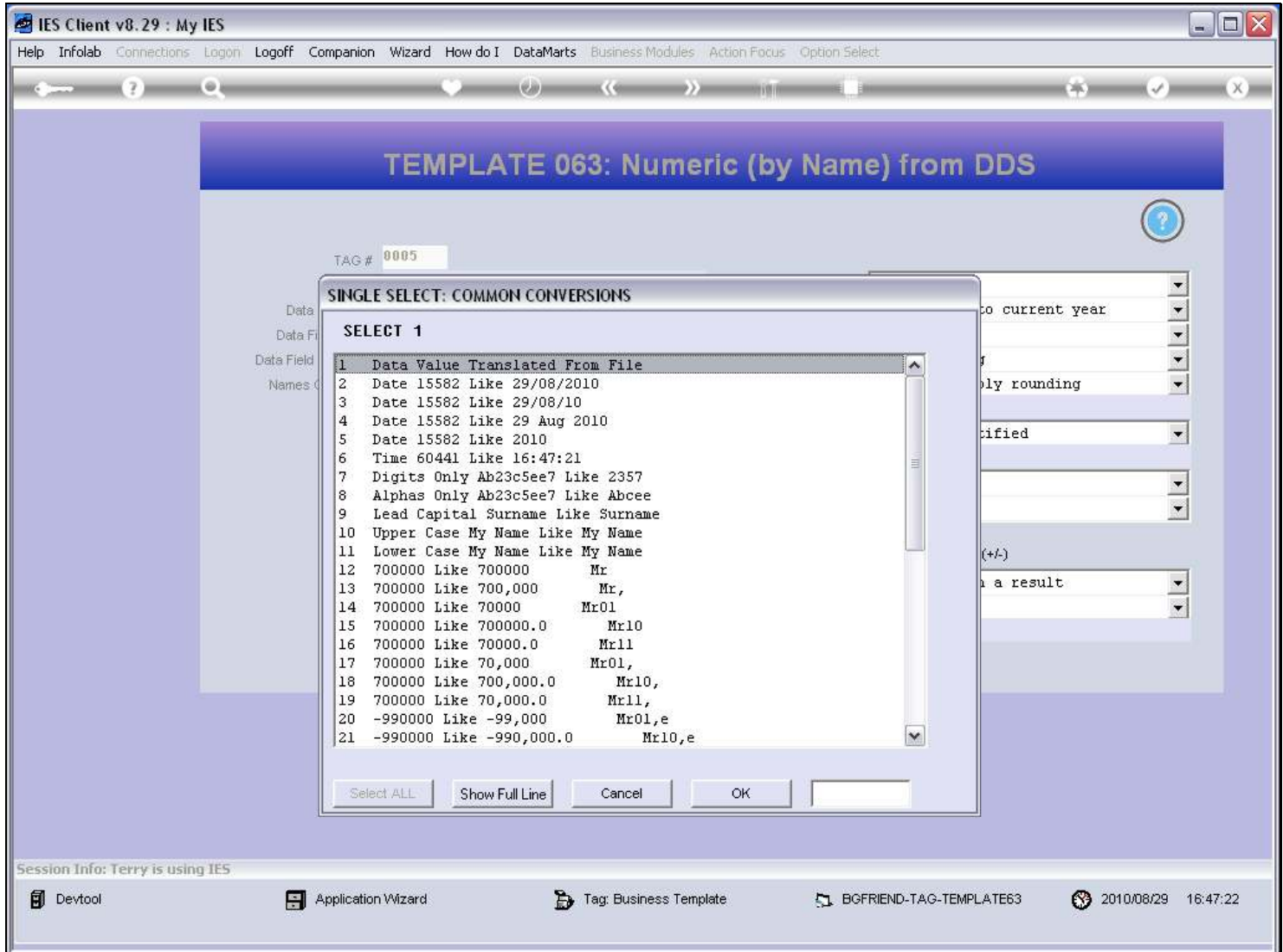

### Slide 31 - Slide 31

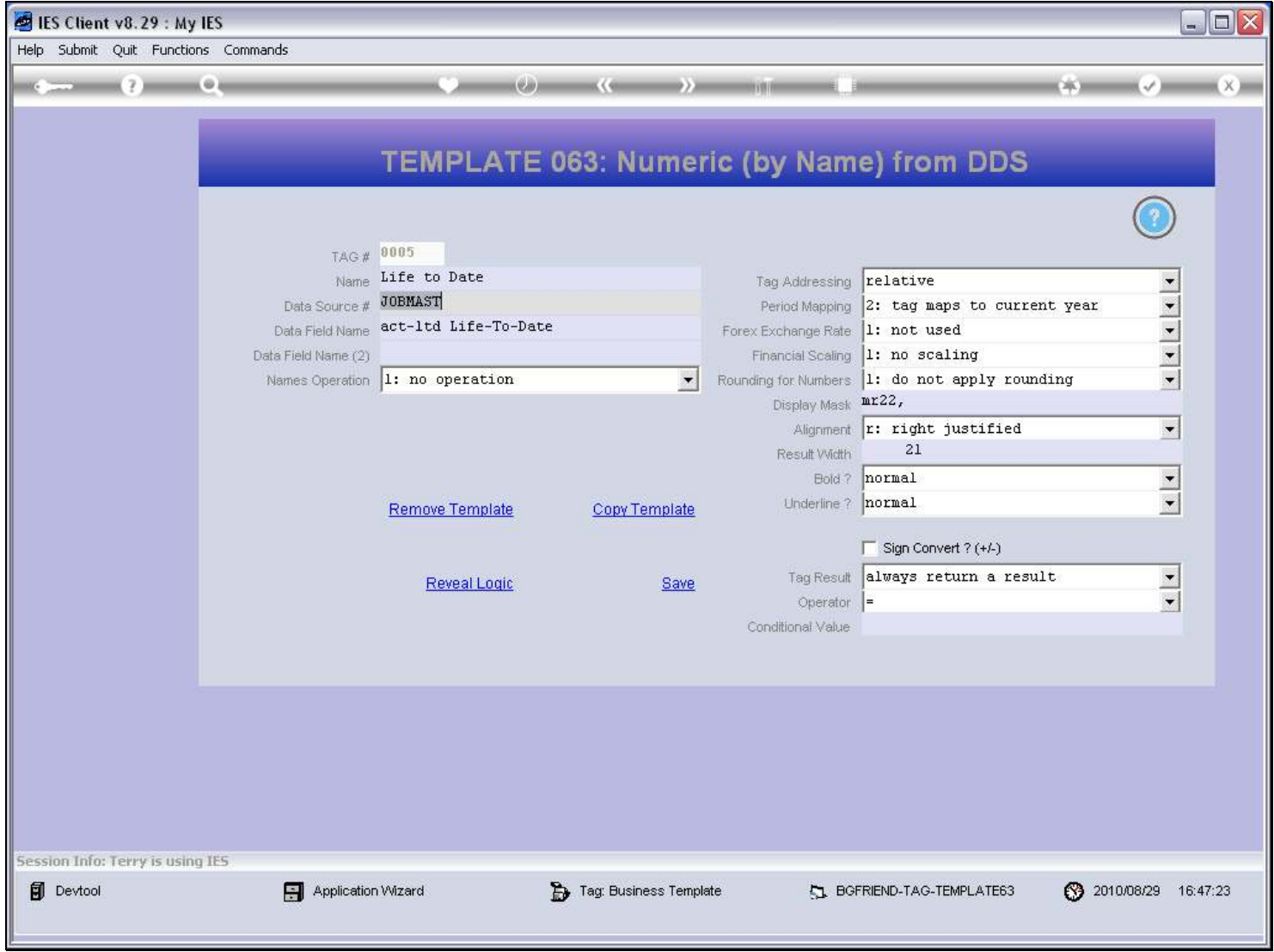

#### Slide 32 - Slide 32

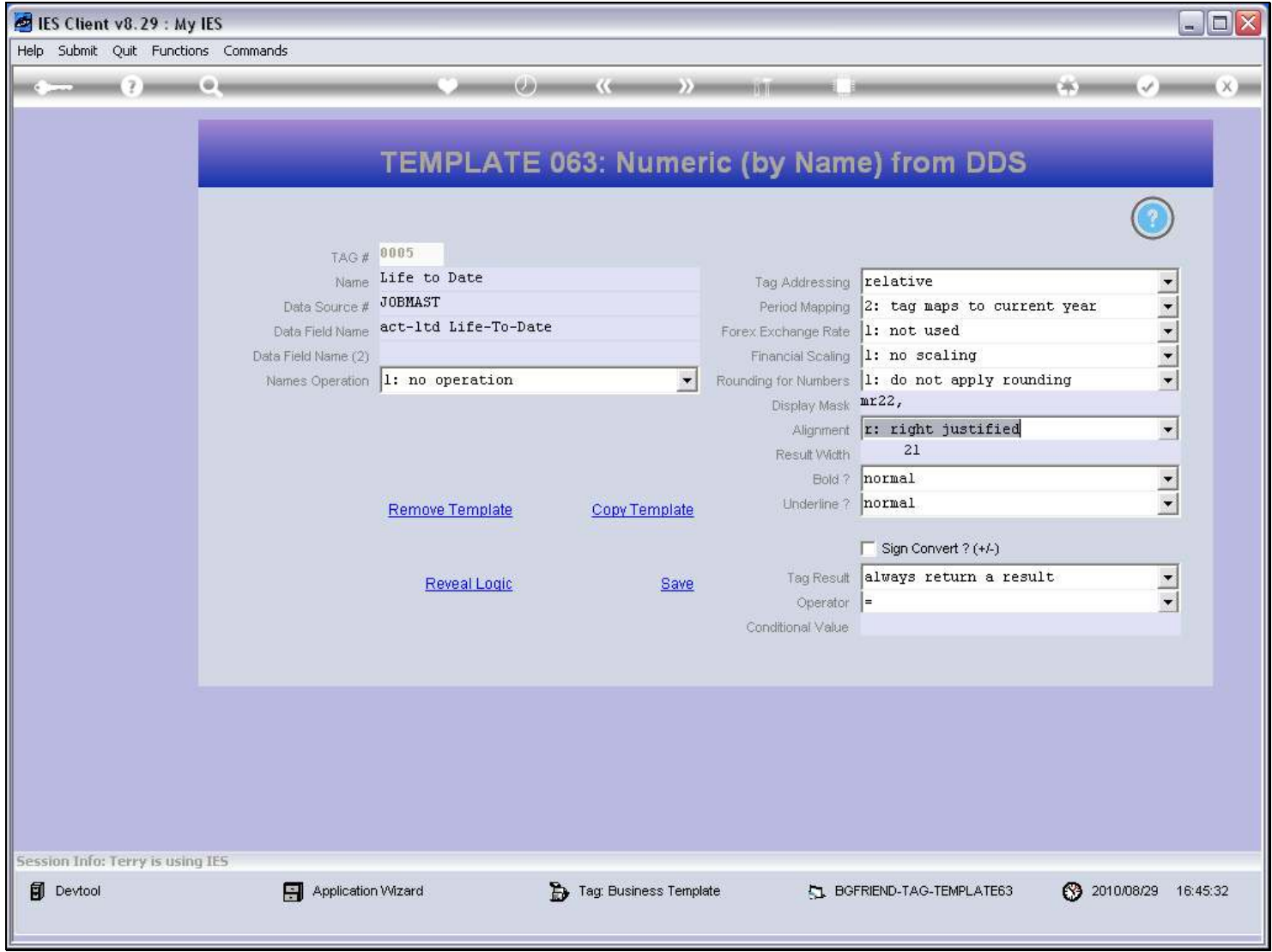

#### Slide 33 - Slide 33

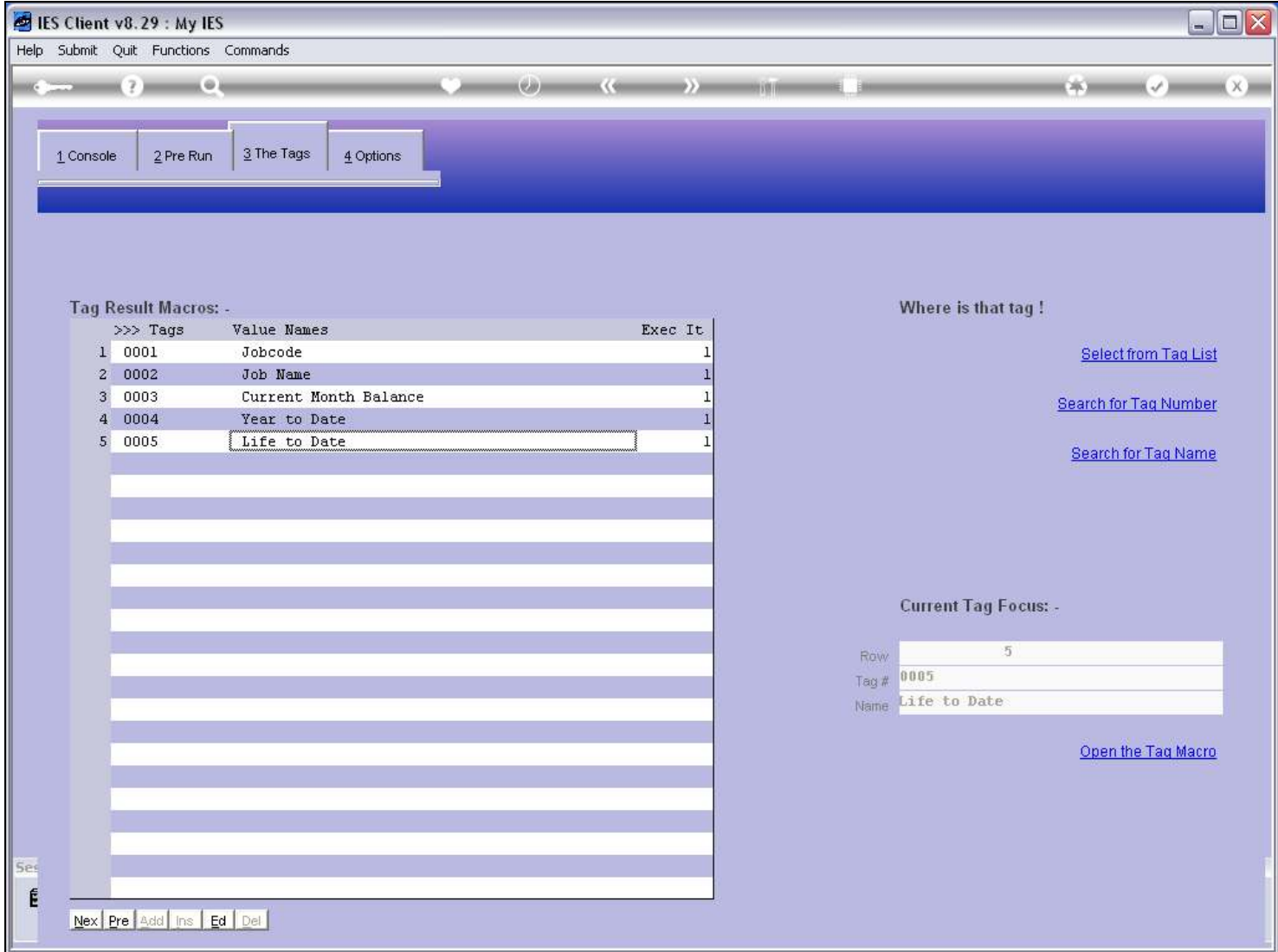

#### Slide 34 - Slide 34

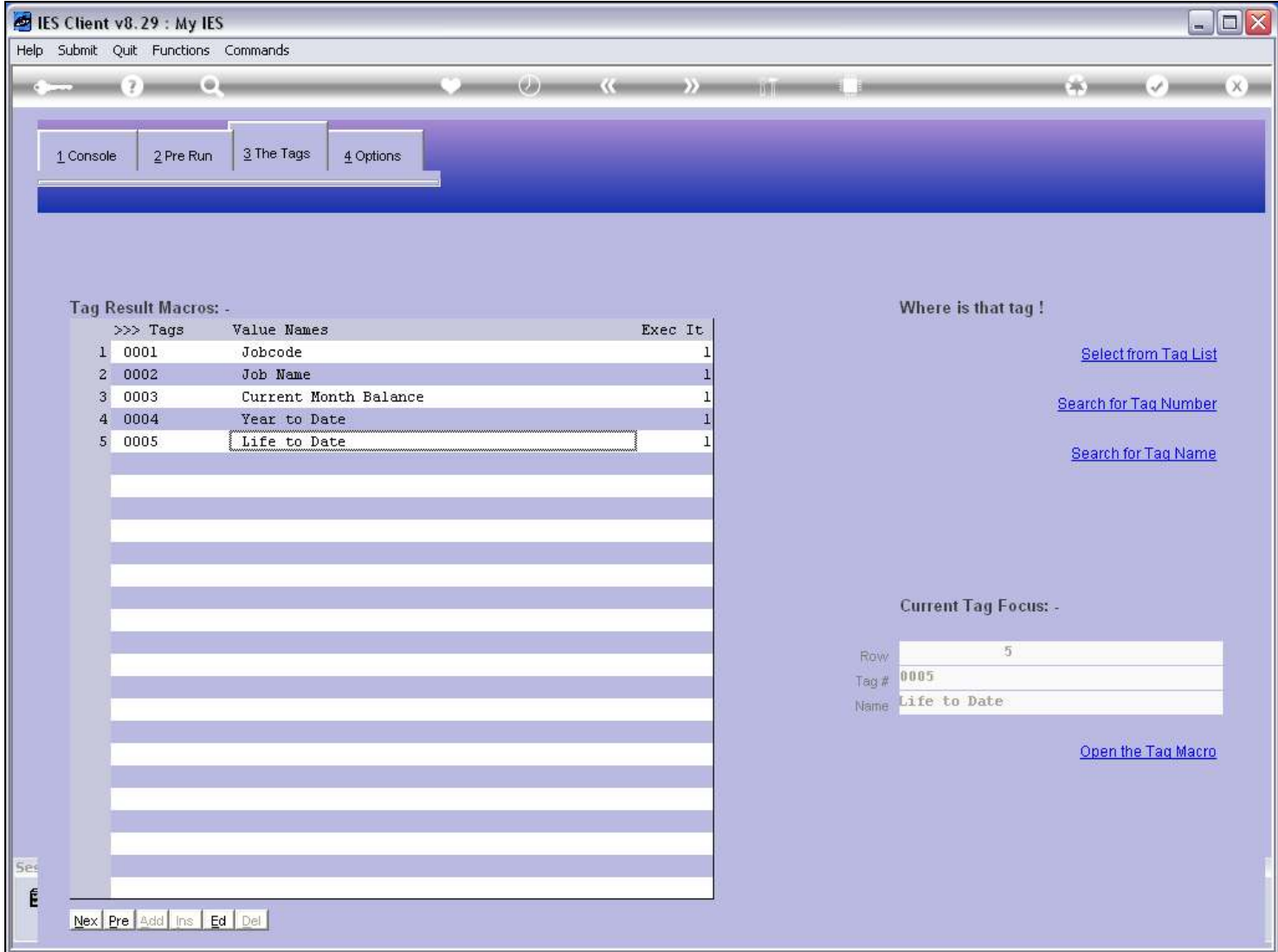

#### Slide 35 - Slide 35

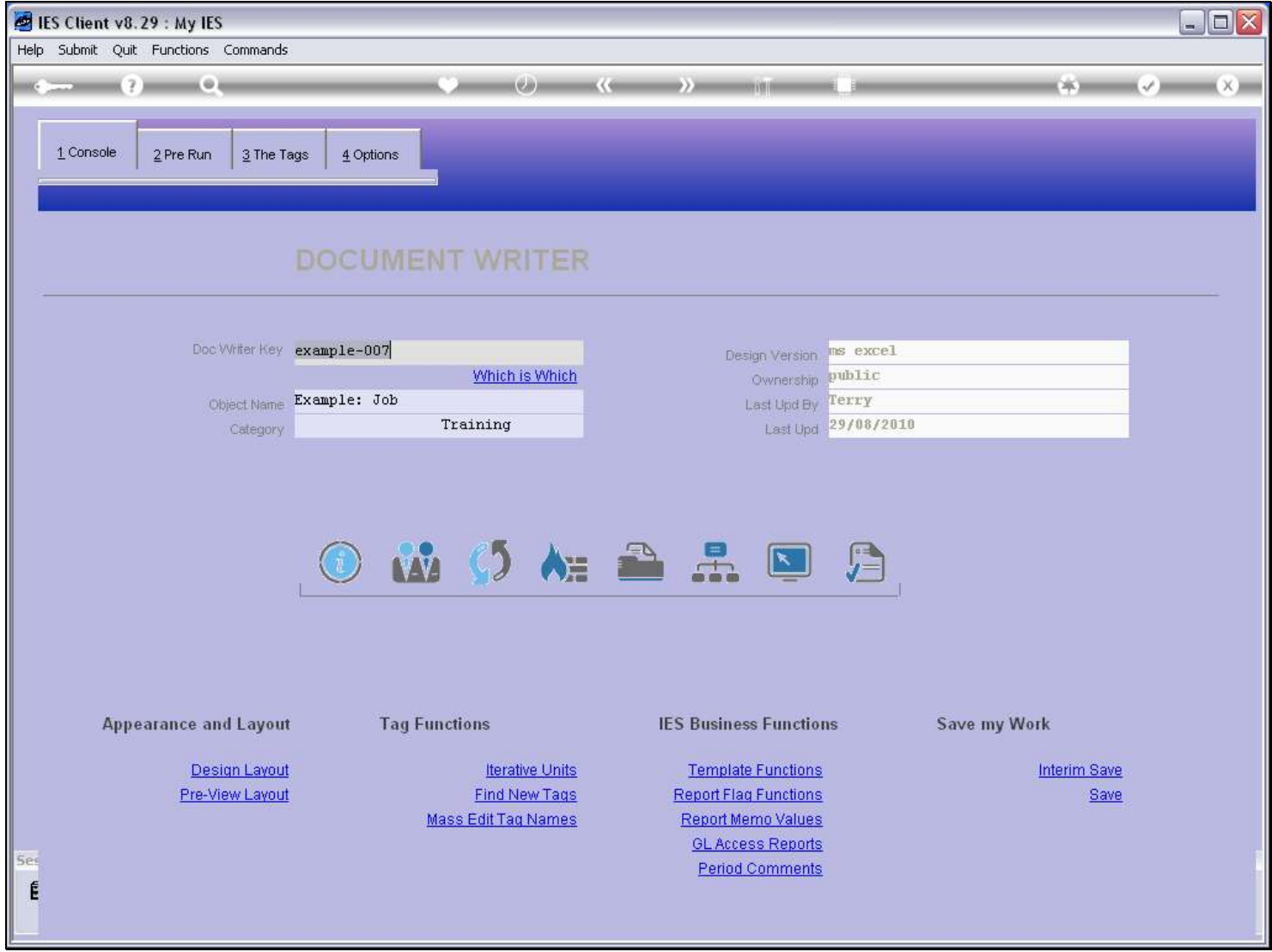

### Slide 36 - Slide 36

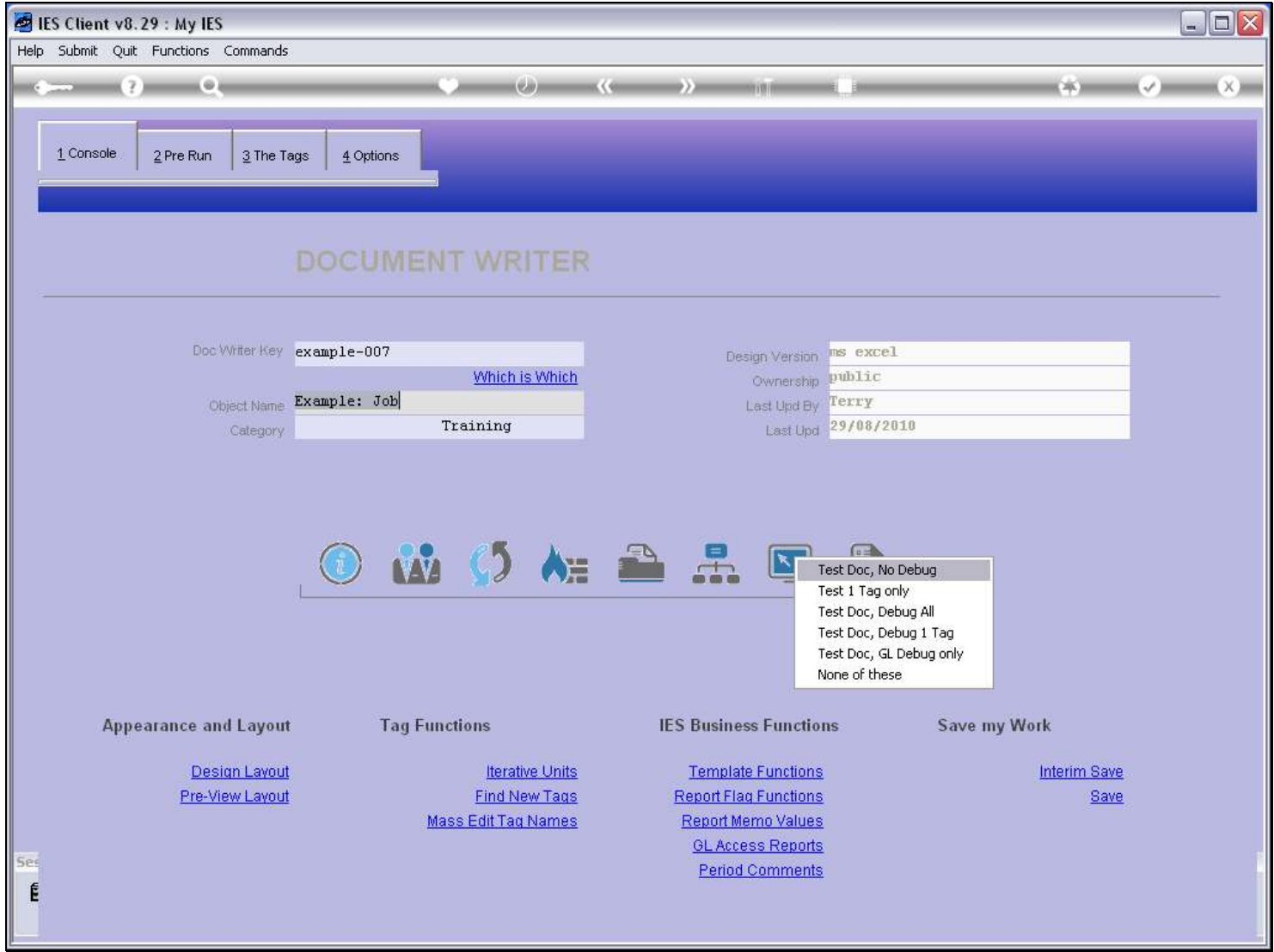

# Slide 37 - Slide 37

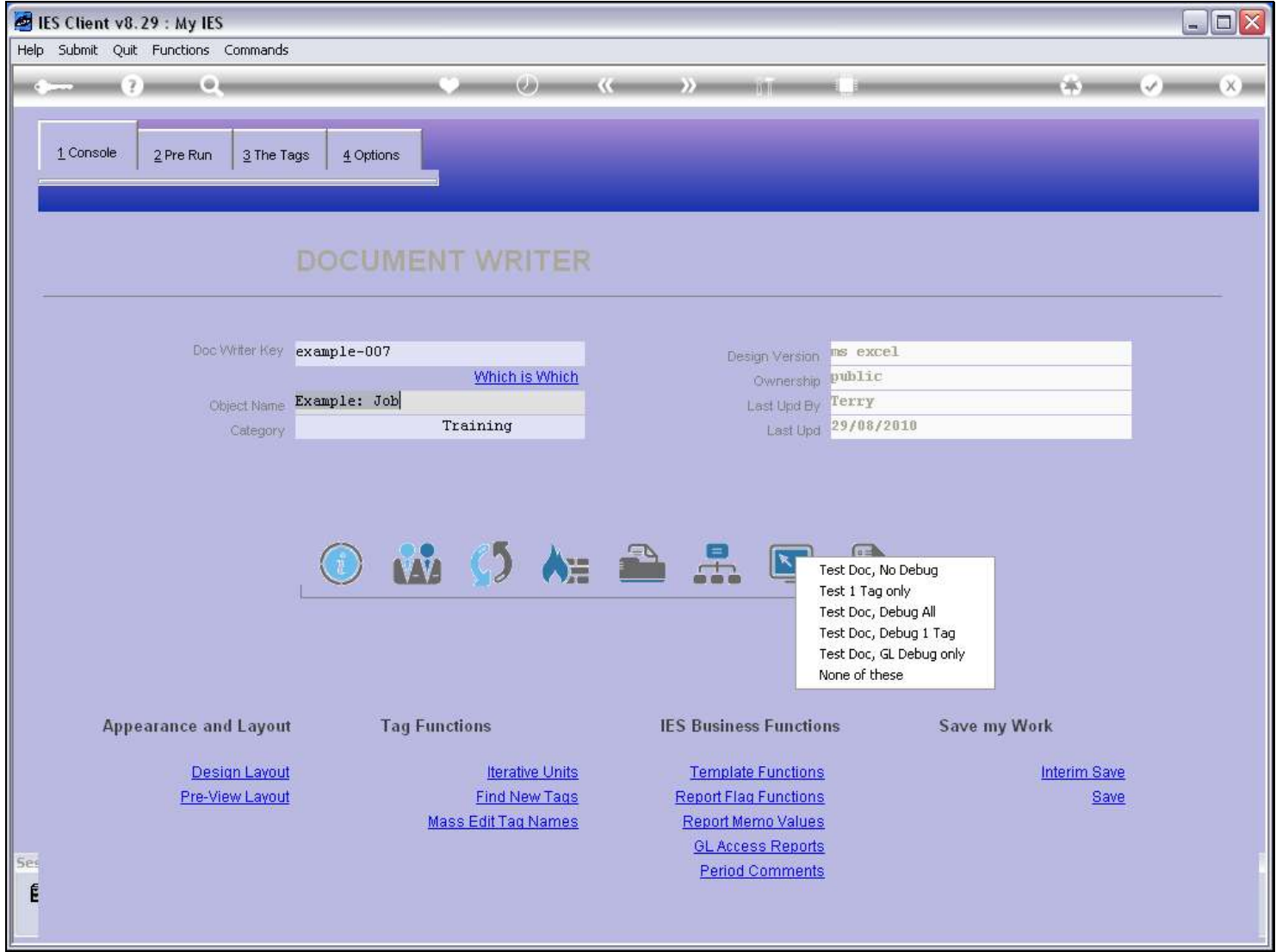

#### Slide 38 - Slide 38

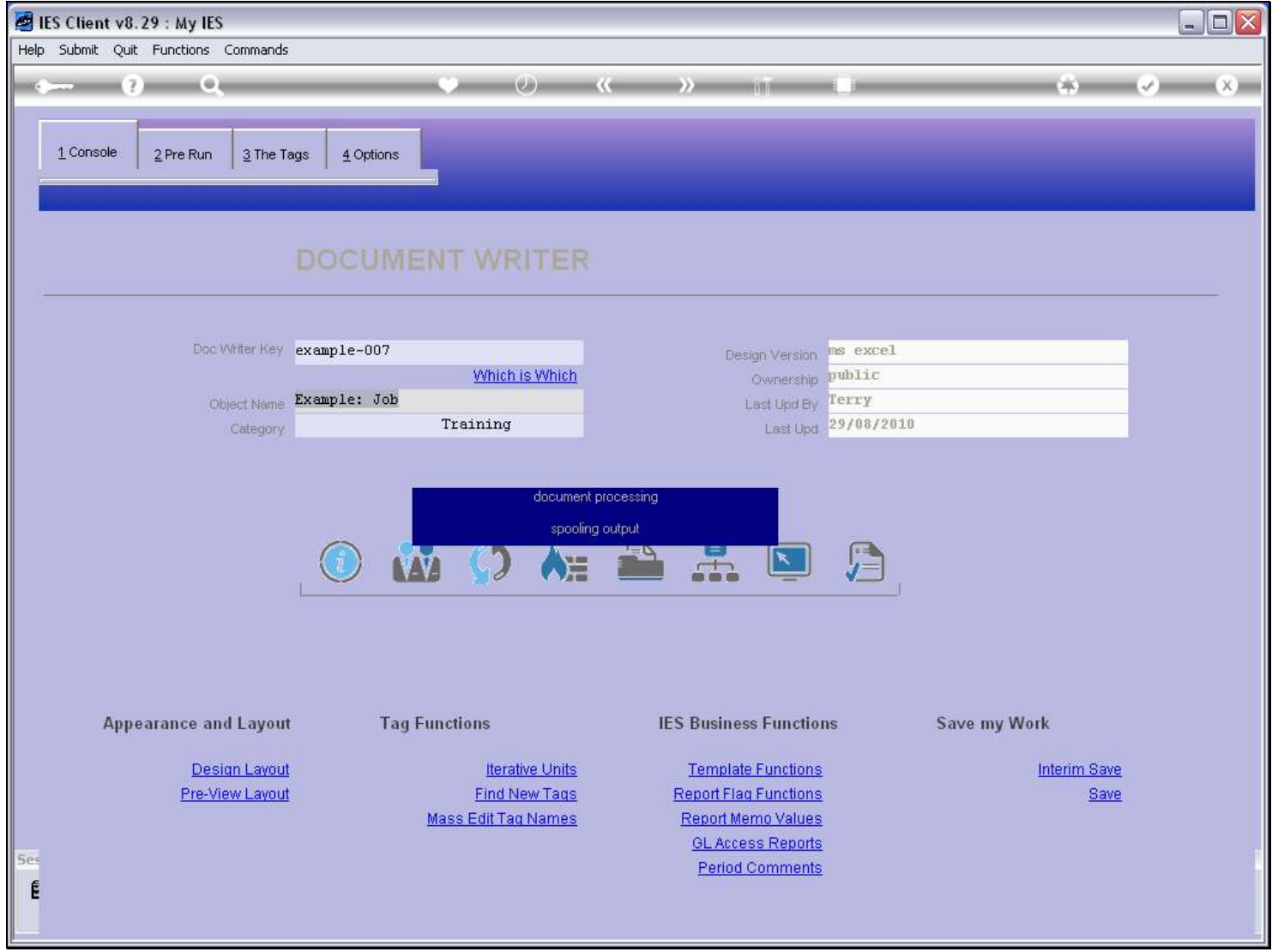

#### Slide 39 - Slide 39

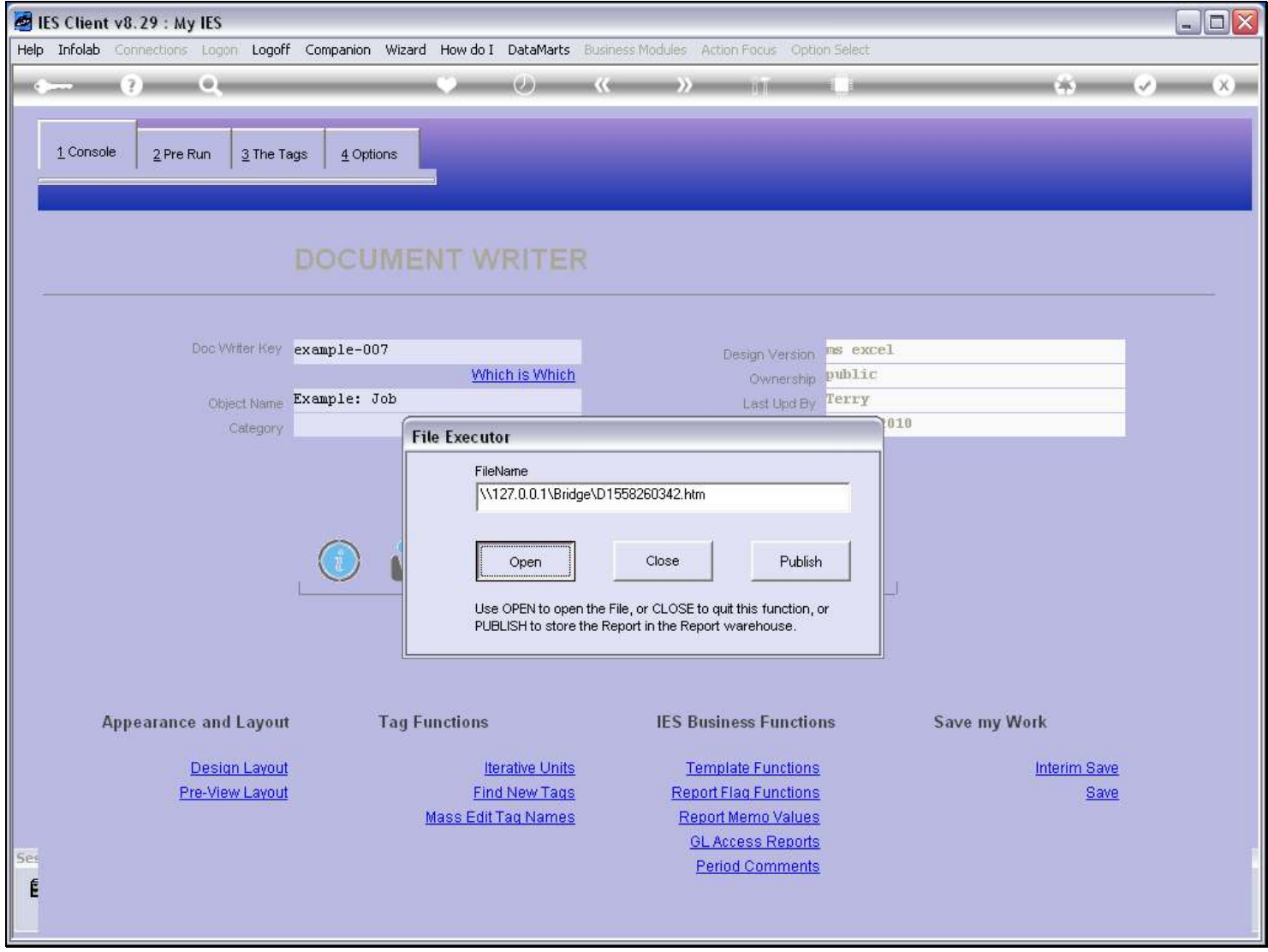

# Slide 40 - Slide 40

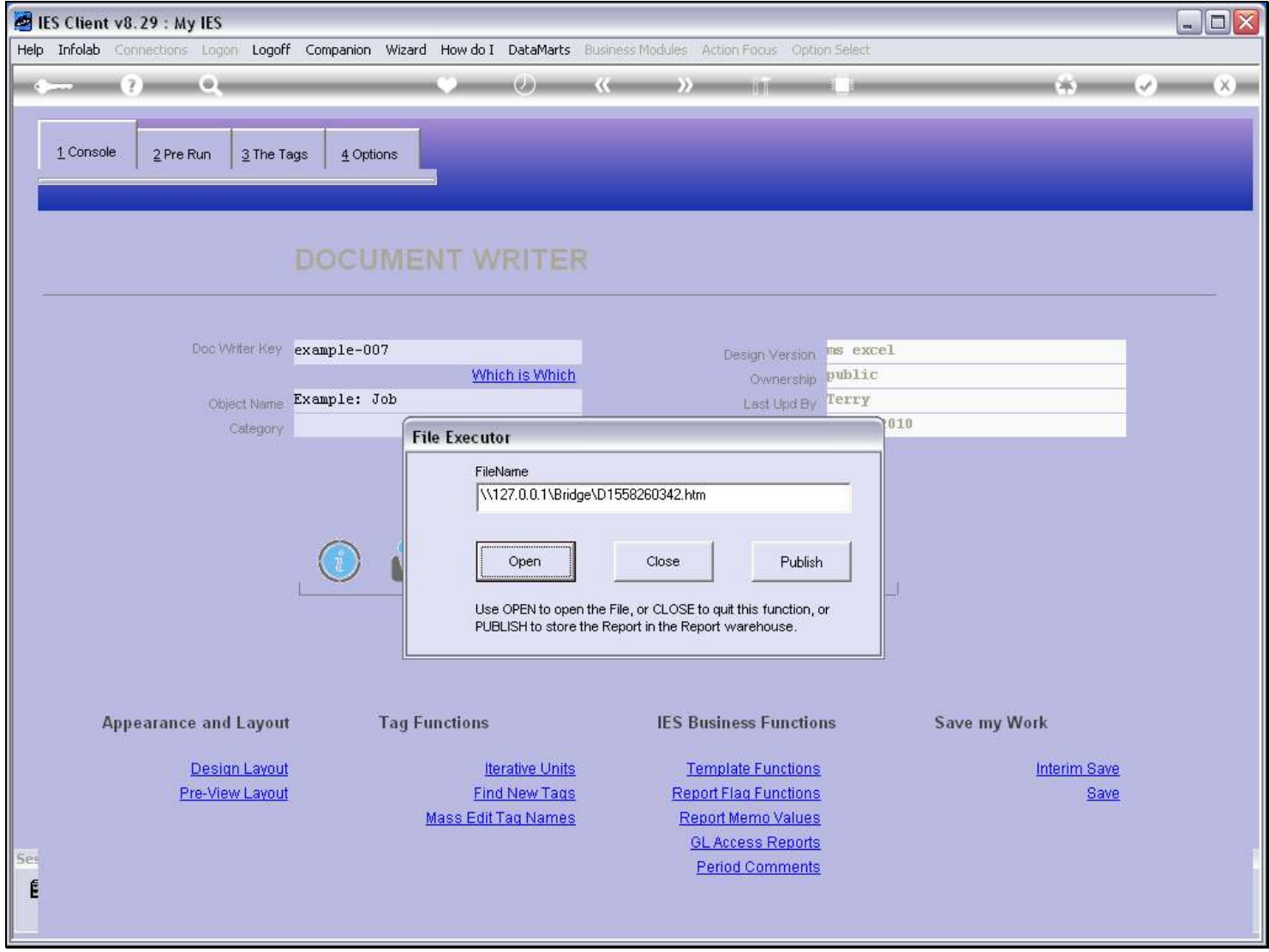

#### Slide 41 - Slide 41

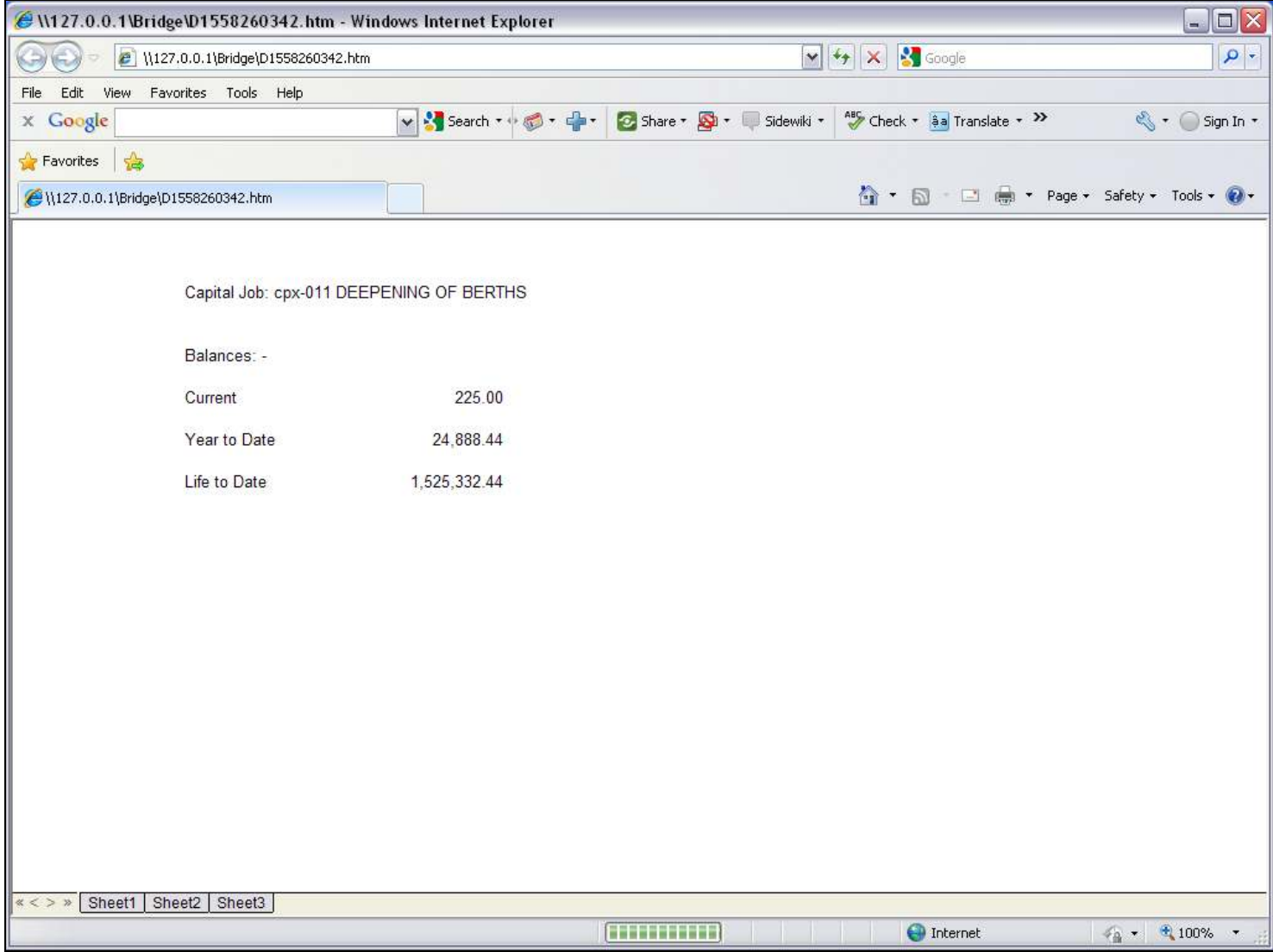

#### Slide notes

So now when we test the Report, the Life to Date balance is showing, and it is produced from the 'Numeric Name from Data Source' Template.

#### Slide 42 - Slide 42

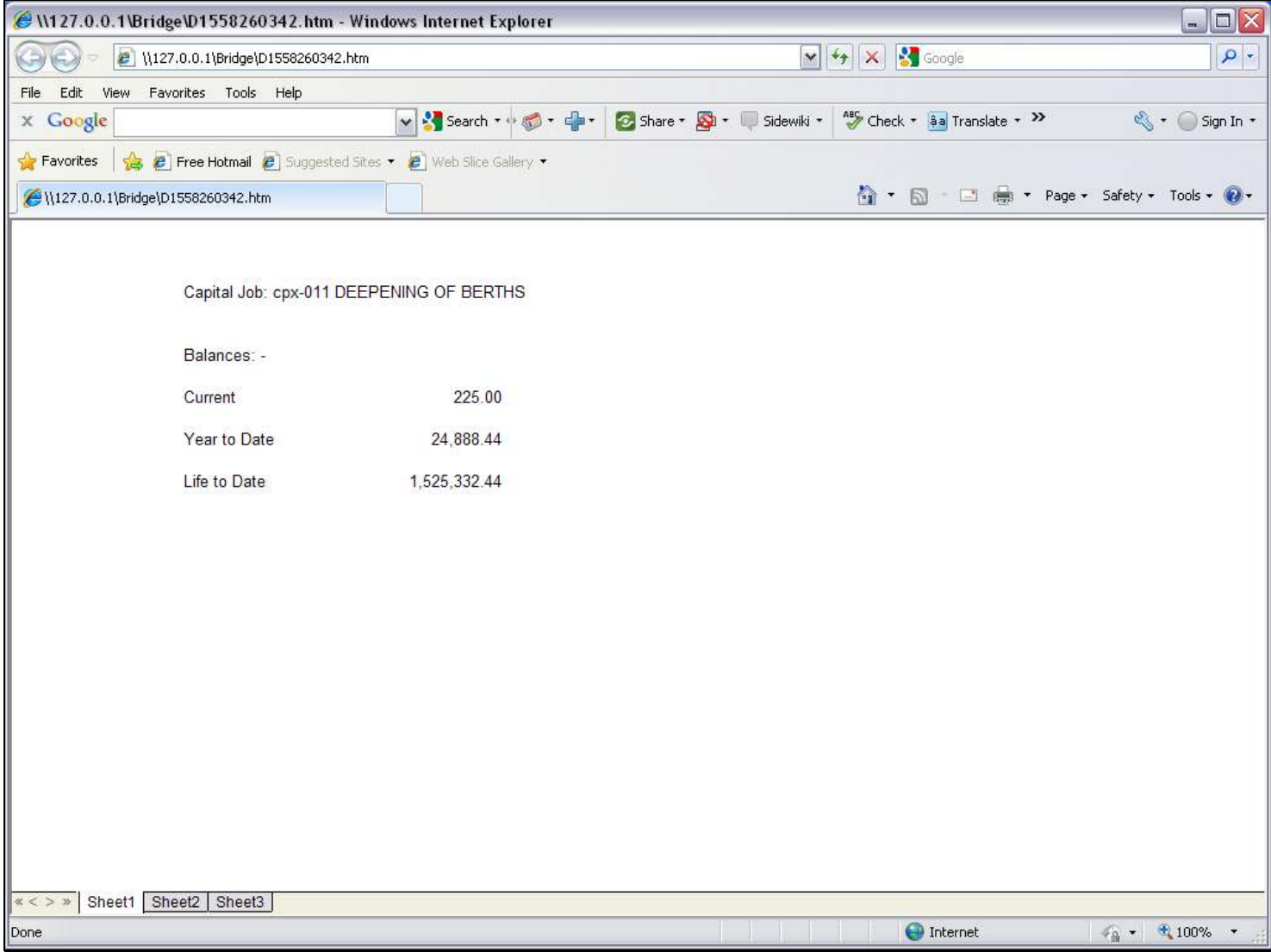